# Schieb Report

## Ausgabe 2021.22

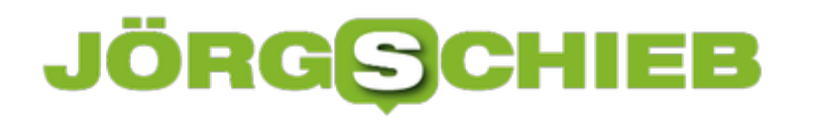

**schieb.de** News von Jörg Schieb. https://www.schieb.de

#### **Lüften zum richtigen Zeitpunkt: CO2-Timer**

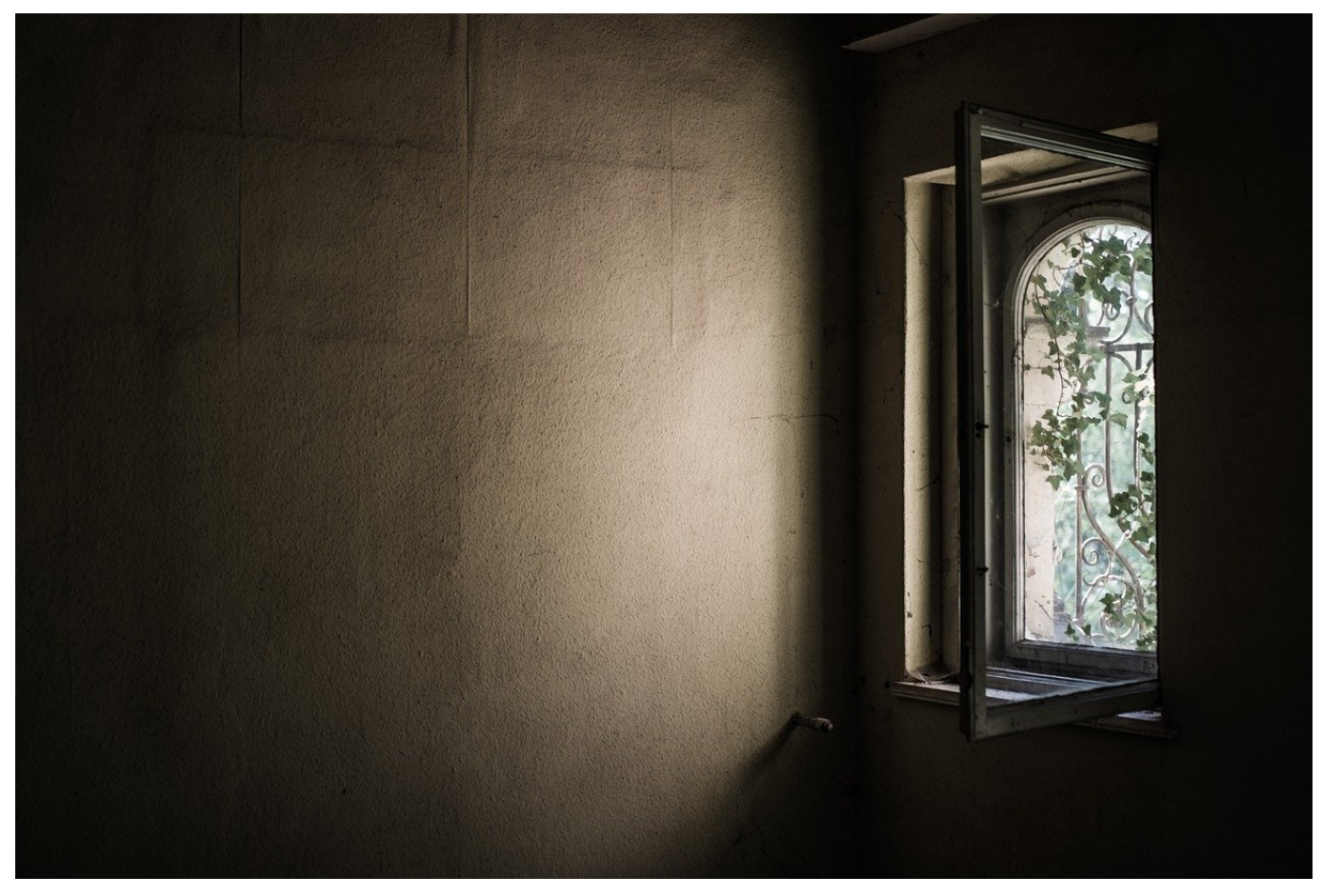

Nicht nur in Corona-Zeiten, sondern auch allgemein ist das richtige Lüften von Räumen eine wichtige Sache: Je höher der CO2-Gehalt der Luft ist, desto weniger aufmerksam sind Ihre Teilnehmer. Nach einer bestimmten Zeit sollten Sie stoßlüften und damit wieder Sauerstoff in den Raum bekommen. Aber wann? Eine tolle Hilfe ist die CO2-Rechner App.

Die Frage ist immer: Wann sollten sie sinnvollerweise lüften und wann müssen Sie es spätestens? Genau darauf gibt die App eine Antwort. Laden Sie sie kostenlos für [iOS](https://apps.apple.com/de/app/co2-timer/id1482287779) und Android im jeweiligen Store herunter. Nach der Installation und einer kurzen Einführung müssen Sie die Maße des Raumes in Form von Fläche in Quadratmetern und Höhe, die Länge des Meetings und die Zahl der Teilnehmer eingeben.

#### **JÖRGIS** IIEB

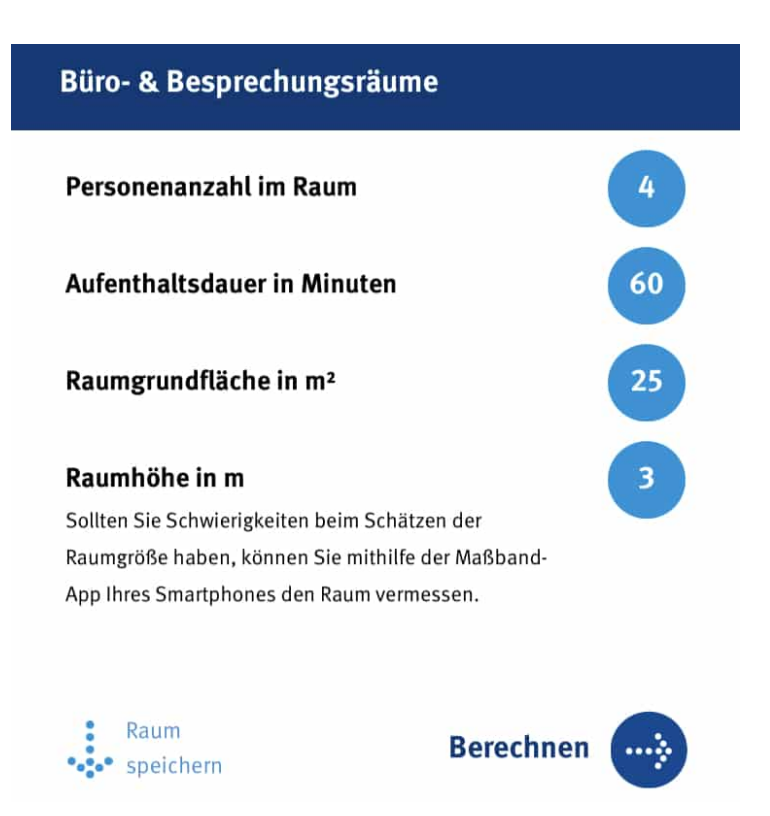

Die App berechnet nun die Zeit nach Meetingstart, in der Sie lüften sollten. Dazu gibt Sie ihnen drei werte an: Den Zielwert für den Infektionsschutz (bezogen auf die Aerosol-Problematik), den Endtermin guter Luftqualität und den Zeitpunkt, an dem Sie in niedrige Luftqualität kommen. Wenn Sie das möchten, dann kann Sie sie direkt durch einen Timer zum richtigen Zeitpunkt daran erinnern.

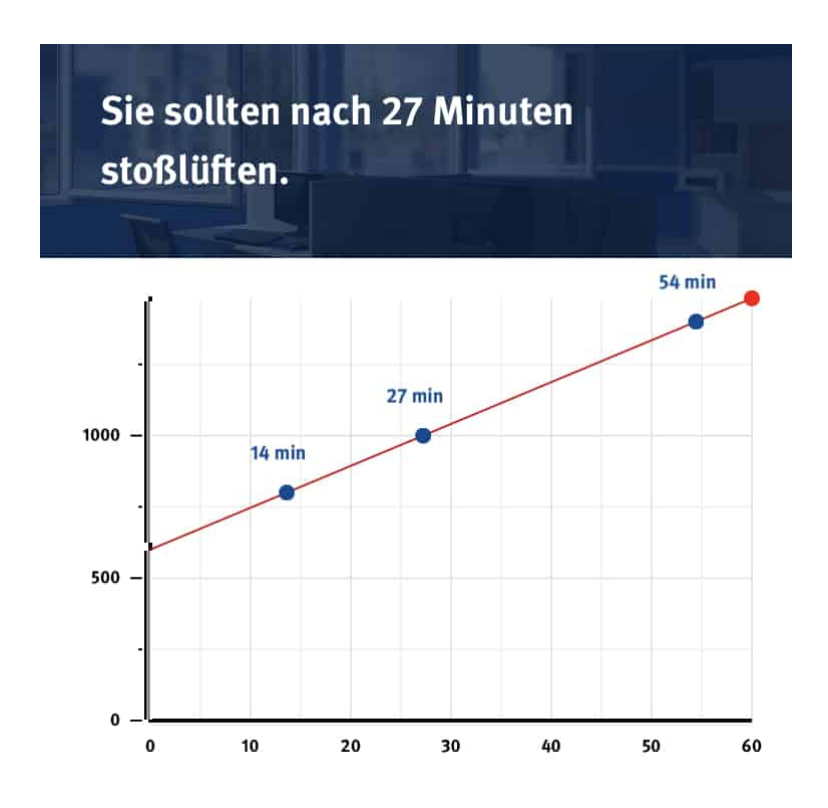

**schieb.de** News von Jörg Schieb. https://www.schieb.de

#### **Verbinden eines SONOS-Systems mit Apple Music**

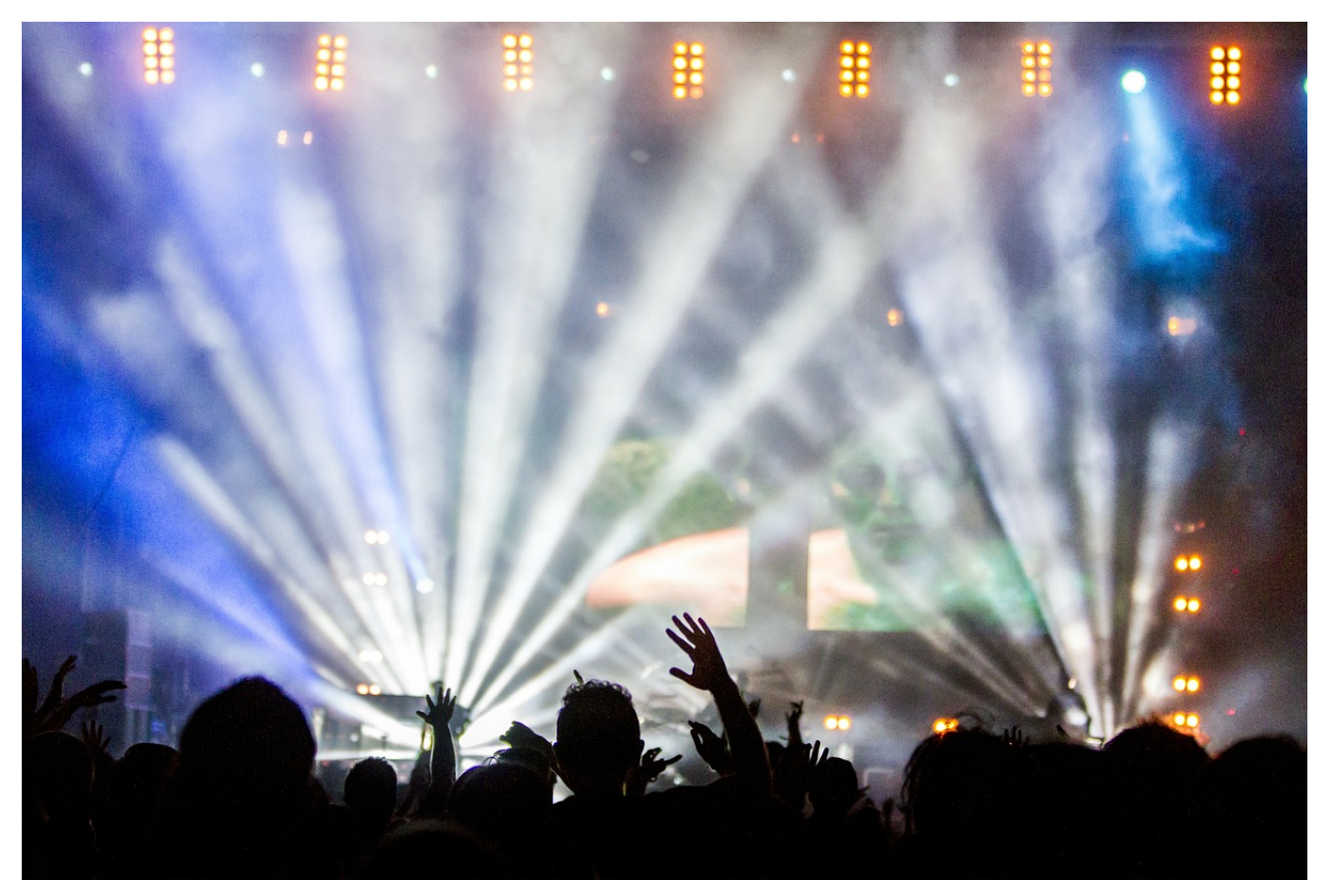

Apple Music nimmt sich ein immer größeres Stück vom Kuchen der Streaming-Anbieter. Vor allem deshalb, weil immer neue Funktionen hinzukommen, die andere Anbieter wie **Tidal** bereits unterstützen, beispielsweise der neue 360-Grad-Sound und die Wiedergabe von Lossless-Audiodateien. Da macht es Sinn, den Dienst auch in ein bestehendes SONOS-System zu integrieren. Das geht, allerdings ein wenig umständlich.

Zuerst stellen Sie sicher, dass der Sonos Controller, die Software auf PC und Mac, auf dem aktuellen Stand. Dazu klicken Sie auf **Sonos** (bzw. **Datei**) > **Auf Updates prüfen**. Die Konfiguration von Apple Music als zusätzlichem Dienst muss allerdings in der Smartphone-App gemacht werden.

**schieb.de** News von Jörg Schieb. https://www.schieb.de

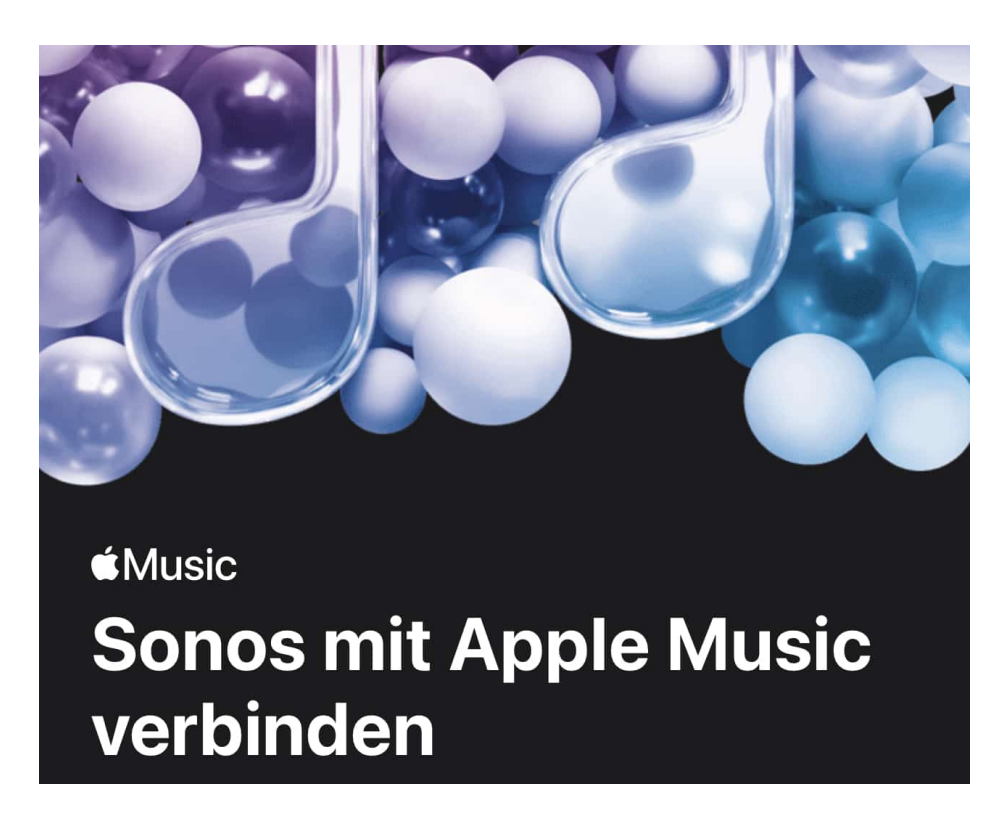

Darin tippen Sie in den Einstellungen auf **Dienste & Sprachst.** > **Dienst hinzufügen**. Sie können dann aus einer Liste der unterstützten Dienste Apple Music auswählen. Wenn Sie eine Apple ID auf dem Smartphone gespeichert haben, dann füllt die App diese schon vor. Wenn nicht, dann geben Sie diese manuell ein. Fügen Sie dann das Kennwort hinzu und authentifizieren Sie sich falls eingeschaltet - mit der Zwei Faktor-Authentifizierung.

Wenn Sie jetzt wieder in den Controller auf PC und Mac wechseln, dann ist Apple Music unter **Musikquelle auswählen** verfügbar.

**schieb.de** News von Jörg Schieb. https://www.schieb.de

#### **Arzttermine online buchen: Doctolib**

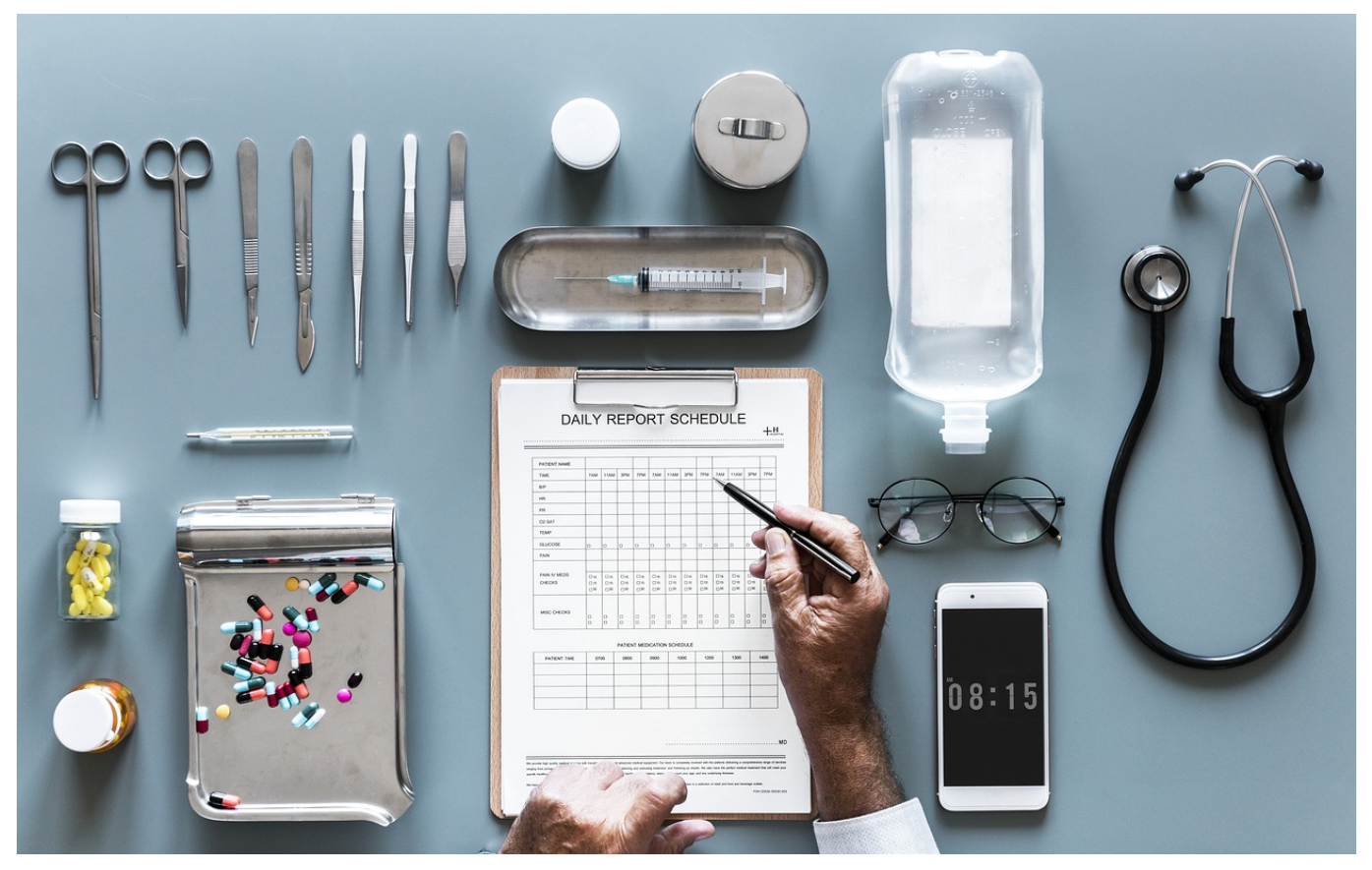

Einen Termin bei einem (Fach-) Arzt zu finden, kann eine Herausforderung sein. Die Telefone sind oft besetzt oder der Ruf geht durch, aber niemand hebt ab. Wenn Sie dann durchkommen, dann gibt es oft keinen Termin mehr. Dieses Dilemma versucht der Online-Service doctolib.de zu lösen. Der koppelt teilnehmende Ärzte und deren Praxiskalender mit einem Buchungsportal. Auch für Corona-Impfungen!

Melden Sie sich einmalig kostenlos auf der Webseite an, dann können Sie sowohl über die Webseite als auch über die Android- und iOS-App nach Ärzten suchen. Grenzen Sie die Suche nach Ihrer aktuellen Position ein oder geben Sie eine Postleitzahl ein, die als Basis für die Suche verwendet werden soll.

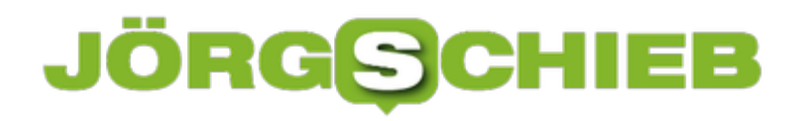

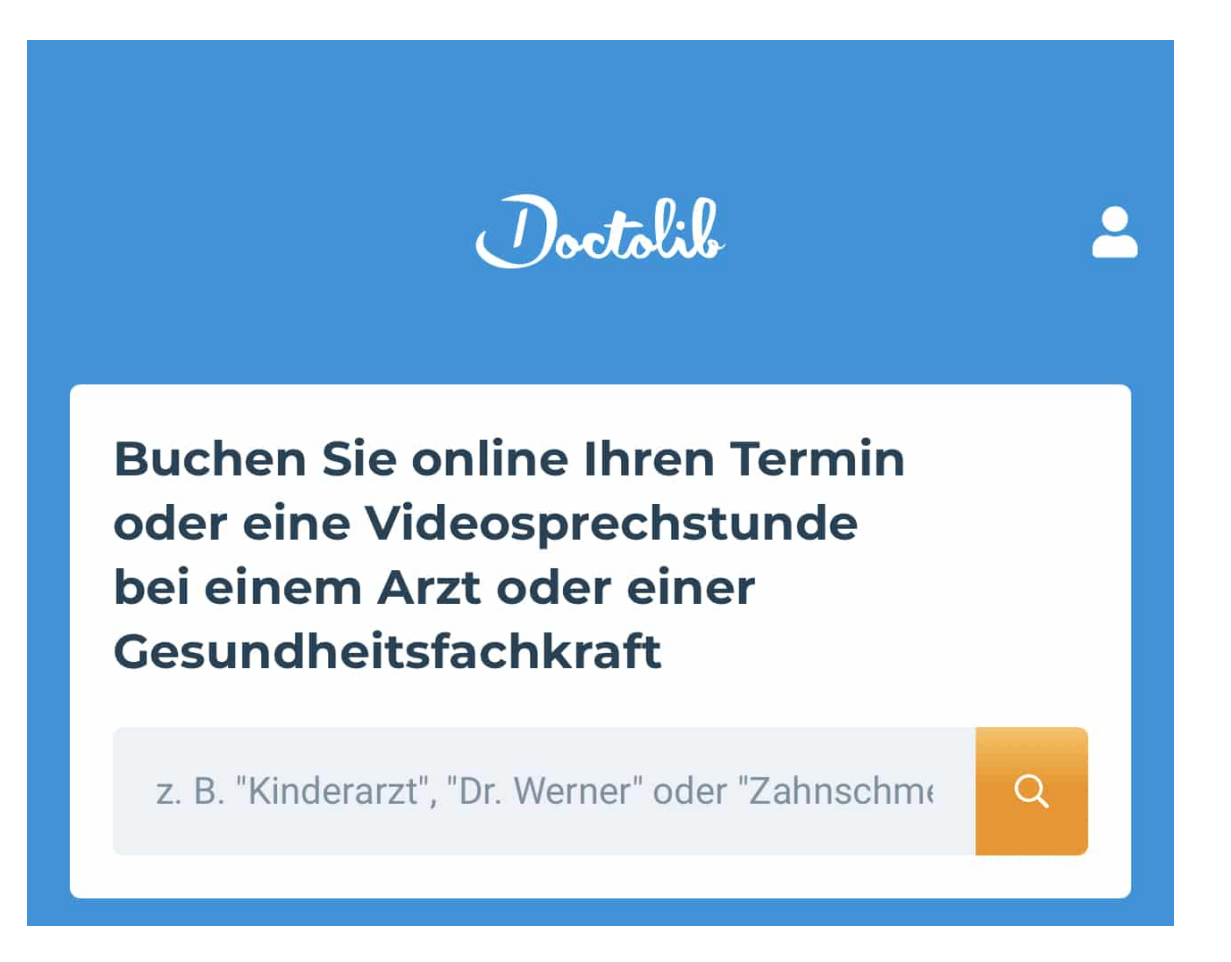

Wenn Sie auf der Suche nach einer Corona-Impfung sind, dann geben Sie als Suchbegriff **Impfung co** ein. Damit stellen Sie sicher, dass Sie sowohl "Corona" als auch "COVID" Ergebnisse bekommen. Gehen Sie die Suchergebnisse durch. Viele Ärzte haben die Einschränkung, dass sie nur Bestands-Patienten annehmen, aber nicht alle. Geben Sie als Besuchsgrund den Grund des Arztbesuches (ein, dann sehen Sie die freien Termine und können diese buchen. Wenn der Termin erfolgreich im Kalender des Arztes eingetragen ist, dann erscheint er unter **Meine Termine** in der App und Sie bekommen eine Bestätigungs-EMail.

#### **SEO 2021: An diesen Trends kommt dieses Jahr niemand vorbei**

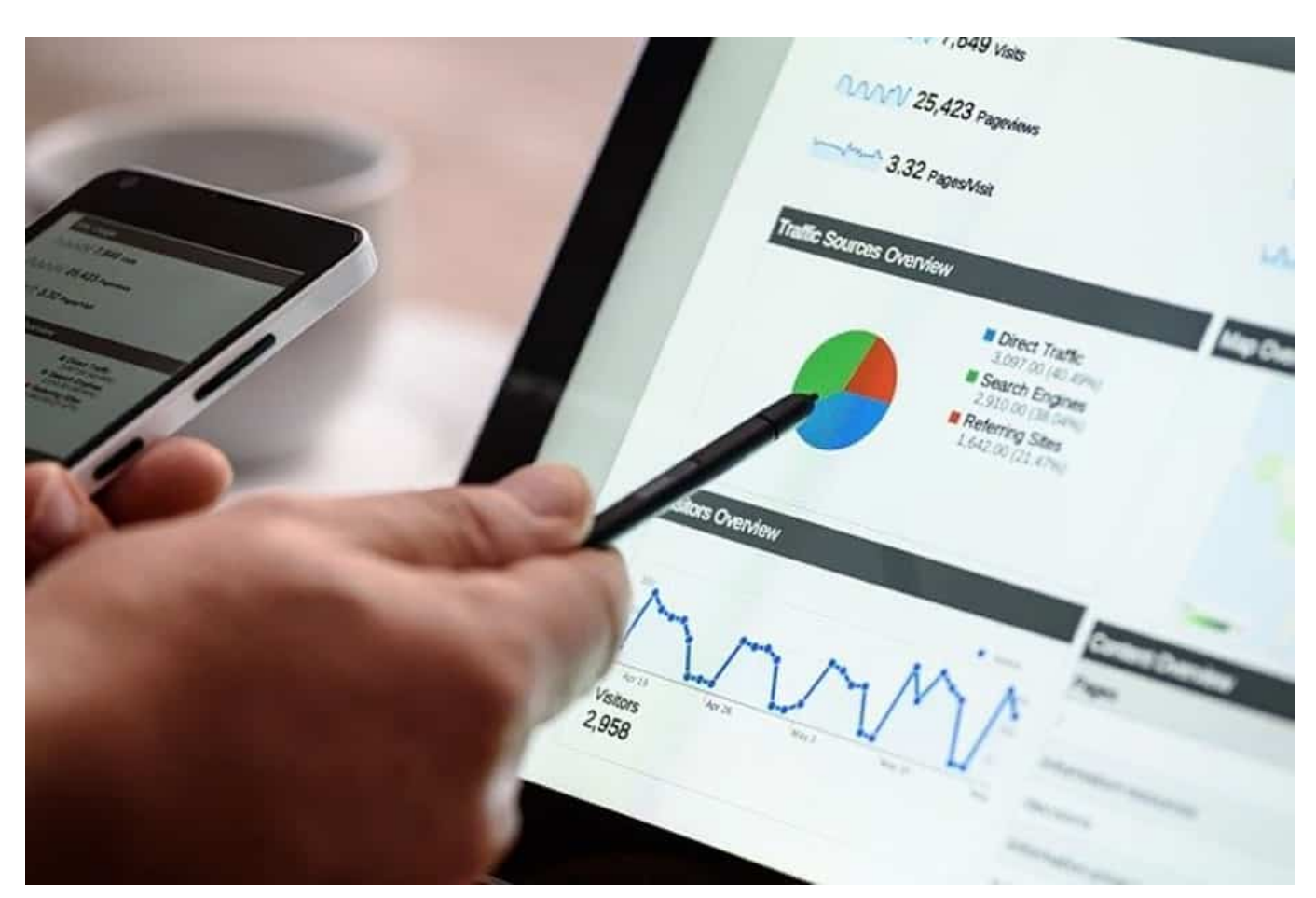

**Wie die Technologie, so entwickelt sich auch SEO beständig weiter. Webseiten sollten ihre SEO Strategie dringend updaten, um weiterhin am Ball zu bleiben.**

Ein gutes Ranking und erhöhte Sichtbarkeit sind auch im Jahr 2021 mit sehr viel Arbeit verbunden. Wer mit der Konkurrenz mithalten möchte und nicht in der Masse der Wettbewerber untergehen möchte, sollte die eigene SEO Strategie auf den neusten Stand bringen. Im folgenden Artikel legen wir Ihnen dar, welche SEO Trends 2021 den Markt erobern und wie Sie diese für sich und Ihr Unternehmen effektiv nutzen können.

#### **Local SEO und mobile Endgeräte auf dem aufsteigenden Ast**

Das Internet wird häufig als globale Struktur wahrgenommen, die ortsunabhängig

**schieb.de** News von Jörg Schieb. https://www.schieb.de

ist. Tatsächlich zeigen Studien aber, dass die Menschen vermehrt nach lokalen Dienstleistern und Waren suchen. Denn 79 Prozent der Smartphonenutzer greifen auf die Suchmaschinen von unterwegs aus zu. Mithilfe des Smartphones, des Tabletts oder einem anderen mobilen Endgerät werden Suchanfragen gestartet, um regionale Angebote und Geschäfte ausfindig zu machen. Aus diesem Grund müssen Webseitenbetreiber unbedingt in die mobile Optimierung investieren. Sie gilt für Google, Bing und Co. als Top-Rankingfaktor und beeinflusst die Kaufentscheidung der Kundschaft enorm.

In diesem Zusammenhang spielen außerdem auch Zero-Click-Suchanfragen eine immer größere Rolle. Diese stellen Antworten bereits innerhalb der Suchmaschinen bereit, ohne dass auf eine Webseite geklickt werden muss. Von diesem Feature profitieren vor allem lokale Unternehmen, der Einzelhandel und die Gastronomie. In den SERPs wird ein "local Pack" angezeigt, welches beispielsweise die umliegenden Schuhläden oder Restaurants hervorhebt.

Weitere Informationen rund um das Thema Local SEO können von den Beratern auf https://sem-berater.de/ beantwortet werden.

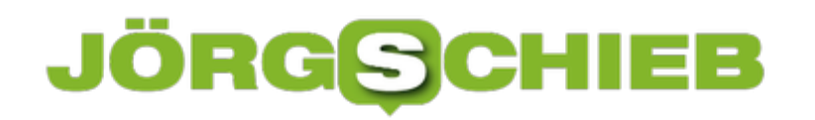

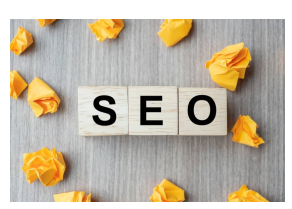

 SEO (Search Engine Optimization) text wood cubes with crumbled paper on wooden table background. Idea, Vision, Strategy, Analysis, Keyword and Content concept[/caption]

#### **Die Zukunft gehört dem Voice Search**

Die Suchmaschinenoptimierung wird im Jahr 2021 auch stark von Voice Search beeinflusst. Anhand des Google Sprachassistenten, Apples Siri oder Alexa von Amazon ist es Kunden möglich, Suchanfragen per Spracheingabe zu starten. Diese Funktion existiert zwar schon eine gewisse Zeit, doch durch den Fortschritt der Technologie wird dieses Feature erst jetzt richtig beliebt. Es konnte festgestellt werden, dass bereits 22 Prozent der User die Spracheingabe mindestens einmal wöchentlich nutzen. Für Unternehmen bedeutet dies, dass die Webseiten nicht nur auf mögliche Keywords optimiert werden müssen, sondern dass nun auch umgangssprachliche Sätze und der alltägliche Sprachgebrauch für das Ranking wichtig sind.

#### **Künstliche Intelligenz in SEO**

Die Suchmaschinen sind bestrebt, den Algorithmus beständig weiterzuentwickeln. Dementsprechend wurde RankBrain eingeführt, welches Einfluss auf die SERPs nimmt. Die Künstliche Intelligenz (KI) hilft, das Ranking festzulegen und SERPs zu bearbeiten und bereitzustellen. Infolgedessen müssen sich SEO Maßnahmen vor allem an der Weiterentwicklung von KIs orientieren.

#### **Google E-A-T Prinzipien für Content**

[caption id="attachment\_774903" align="alignnone" width="1030"]

Seit dem Google Core Update in diesem Jahr rückt der E-A-T-Score stark in den Fokus der Suchmaschine. E-A-T bedeutet Expertise, Authority und Trust und weist damit auf die Faktoren hin, die für die Bewertung einer Webseite herangezogen werden. Durch den Faktor "Expertise" wird beispielsweise ermittelt, wie viel Fachwissen und Know-how auf der Webseite bereitgestellt wird. Werden die Inhalte generalisiert oder sind fundierte Kenntnisse vorhanden? Autorität beschreibt die Relevanz der Webseite in der Branche. Mit dem letzten

Faktor - Trust - wird festgestellt, wie glaubwürdig die bereitgestellten Inhalte sind. Einen Anhaltspunkt können Backlinks und Bewertungen liefern.

#### **Lange Texte für bessere Suchergebnisse**

Weiterhin hat sich auch die User Experience als absolut essenzieller Rankingfaktor für Webseiten etabliert. Die Besucher sollen einen Mehrwert aus der Webseite ziehen. Aus diesem Grund erhöhen lange und fundierte Texte zunehmend die Sichtbarkeit. Es konnte ermittelt werden, dass Artikel, die mindestens 3.000 Wörter besitzen, dreimal so häufig gelesen und viermal so häufig geteilt werden wie herkömmliche Texte. Zudem erhalten sie rund 3,5-mal mehr Hyperlinks. Content ist und bleibt King!

#### **Von Bildoptimierung und Videoeinbindung**

Darüber hinaus sollten sich Webmaster verstärkt auf Bilder und Videos konzentrieren. Sie können die Textaussage unterstreichen und den Content ansprechender machen. Zudem bevorzugt der Großteil der Menschen, ein kurzes, erklärendes Video anzuschauen, als einen umfangreichen, seitenlangen Text zu durchforsten. Es sollte allerdings darauf geachtet werden, dass die Videos und Bilder optimiert werden. Denn nur durch einen aussagekräftigen Dateinamen, Bild- und Videobeschreibung und Alt-Texte sind Suchmaschinen in der Lage, die Inhalte zu erkennen.

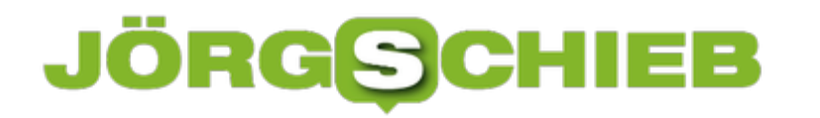

**schieb.de** News von Jörg Schieb. https://www.schieb.de

#### **Nutzen von vertikalen Tabs in Microsoft Edge**

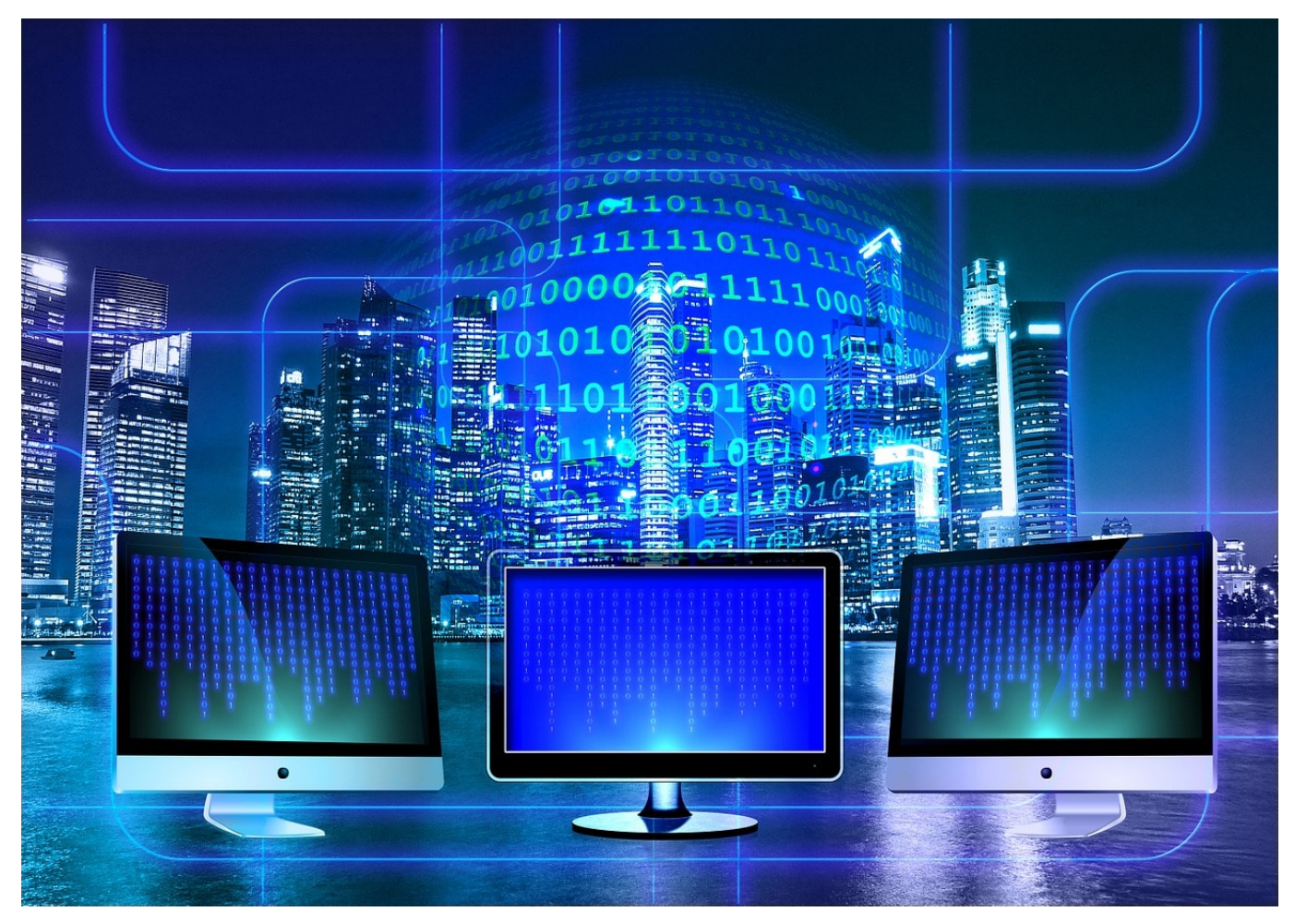

Bei einer Recherche im Internet treffen Sie auf alle möglichen Webseiten, die Ihr Interesse wecken. Schon nach kurzer Zeit haben Sie nicht nur ein paar, sondern eine riesige Menge von Webseiten geöffnet. Diese werden klassisch im Browser in Tabs über der Adresszeile dargestellt. Microsoft Edge bietet neuerdings auch die Möglichkeit, Tabs vertikal, also untereinander links am Bildschirmrand, darzustellen.

Um die Funktion einschalten zu können, müssen Sie in Edge unter **Einstellungen** > **Darstellung** > **Symbolleiste anpassen** den **Schalter Schaltfläche für vertikale Tabs anzeigen** aktivieren. Sobald Sie dies getan haben, finden Sie oben links im Fenster ein neues Symbol, das den Transfer der Tabs nach links symbolisiert.

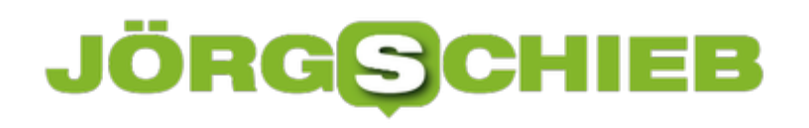

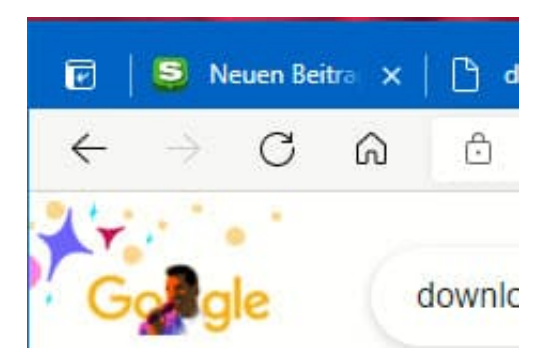

Alle Tabs sehen Sie nun in einer Liste am linken Bildschirmrand. Sie können die Tabs ausblenden, wenn Sie auf den kleinen Pfeil nach links klicken, der sich in der Tab-Liste oben rechts befindet. Damit werden die Tabs dann nur noch als kleine Symbole (die den FavIcons, den Minibildern der Webseite entsprechen) angezeigt.

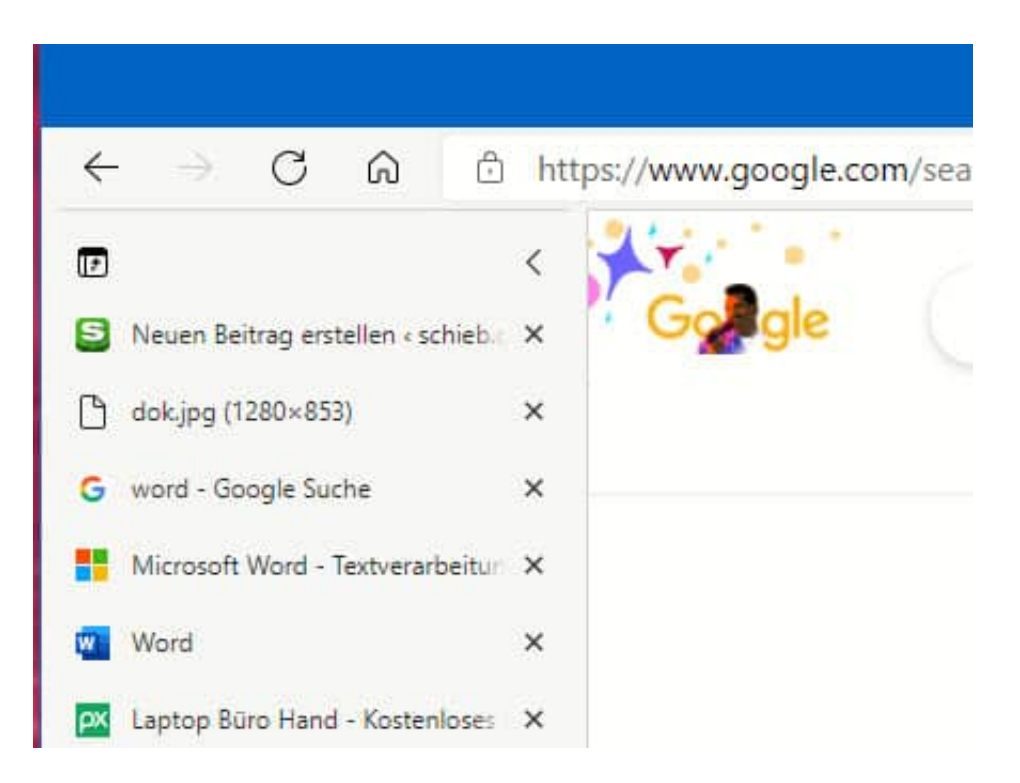

Um sie wieder zu fixieren, bewegen Sie den Mauszeiger auf die Symbolleiste der Tabs und dann auf das Symbol mit der Nadel.

**schieb.de** News von Jörg Schieb. https://www.schieb.de

#### **Die Foto-Funktion von Excel nutzen**

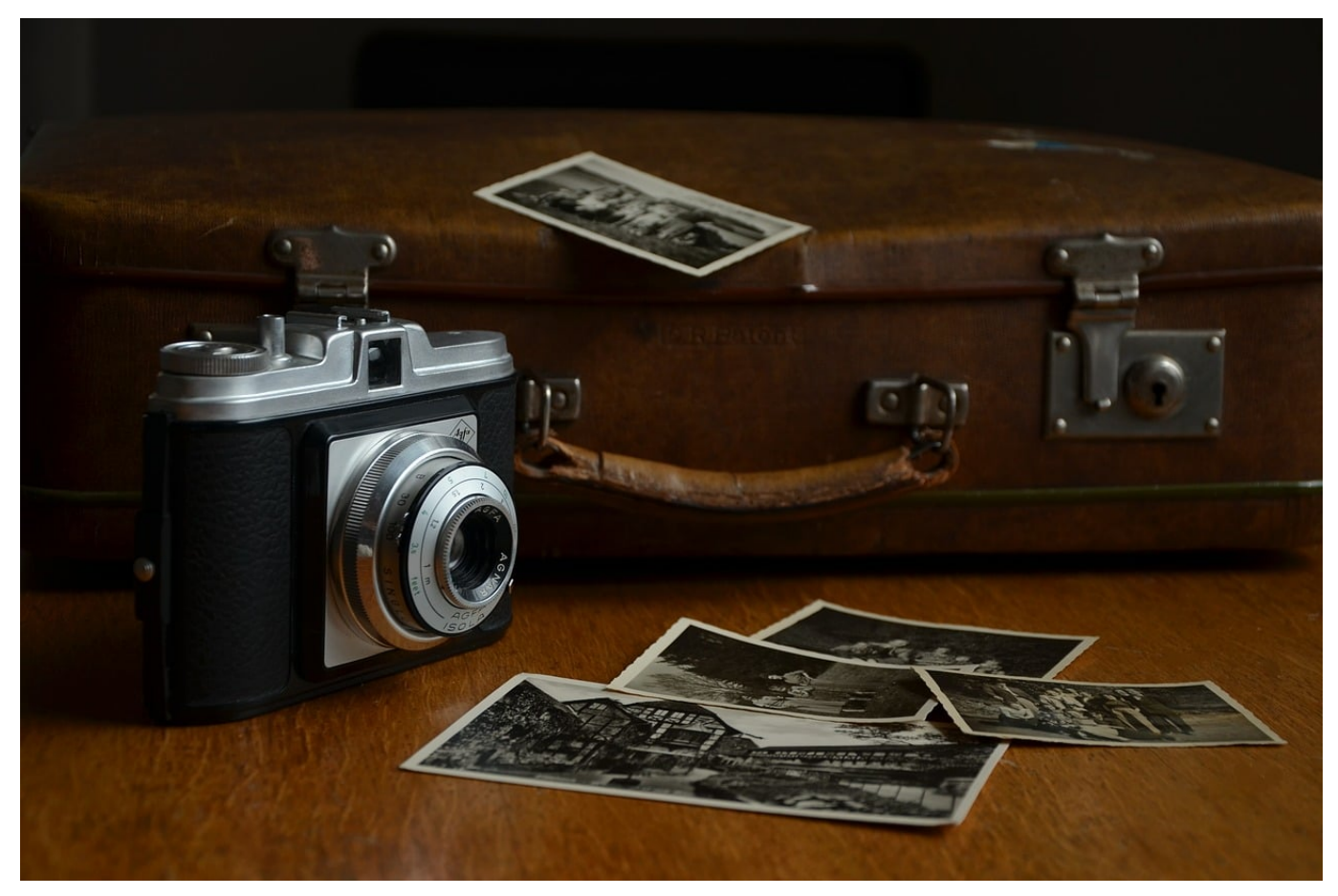

Excel lädt zu Zahlen- und Diagramm-Schlachten ein. Über Zellen und Arbeitsblätter verteilen sich Daten, die Sie auswerten und an anderer Stelle wieder benötigen. Manchmal sind es die echten Zellen, manchmal reicht aber auch ein Bild von Zellen oder einem Diagramm. Da ist die Kamera-Funktion von Excel eine große Hilfe.

Für schnelle Aktionen bieten die Office-Programme die so genannte **Symbolleiste für den Schnellzugriff**. Das ist die Symbolleiste, die sich noch über der Menüleiste befindet. Hier müssen Sie die Excel-Kamera hinzufügen. Dazu klicken Sie auf den kleinen Pfeil neben den Symbolen in der Leiste und dann auf **Weitere Befehle**. Unter **Befehle auswählen** wählen Sie **Alle Befehle** aus und scrollen dann nach unten zu **Kamera**. Durch einen Klick auf **Hinzufügen** fügen Sie die neue Funktion hinzu.

### CHIEB

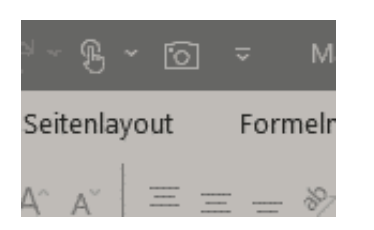

Um die Kamera zu nutzen markieren Sie den Zellbereich, den Sie verwenden wollen. Dann klicken Sie auf das Kamera-Symbol. Der Mauszeiger ändert sich in ein Kreuz. Klicken Sie nun in der Arbeitsmappe, in der Sie den Bereich einfügen wollen, an die entsprechende Stelle.

Auf den ersten Blick sieht es so aus, als wäre ein Screenshot eingefügt worden, den Sie frei bewegen können. Das ist aber nicht ganz richtig: Wenn Sie auf das eingefügte "Bild" klicken, dann bringt Excel Sie automatisch zu den Originalzellen. Ändern Sie die Originalzellen, dann werden diese Änderungen direkt in jedem dieser "Bilder" dargestellt.

**schieb.de** News von Jörg Schieb. https://www.schieb.de

#### **Max Schrems im Kampf gegen Cookie Banner**

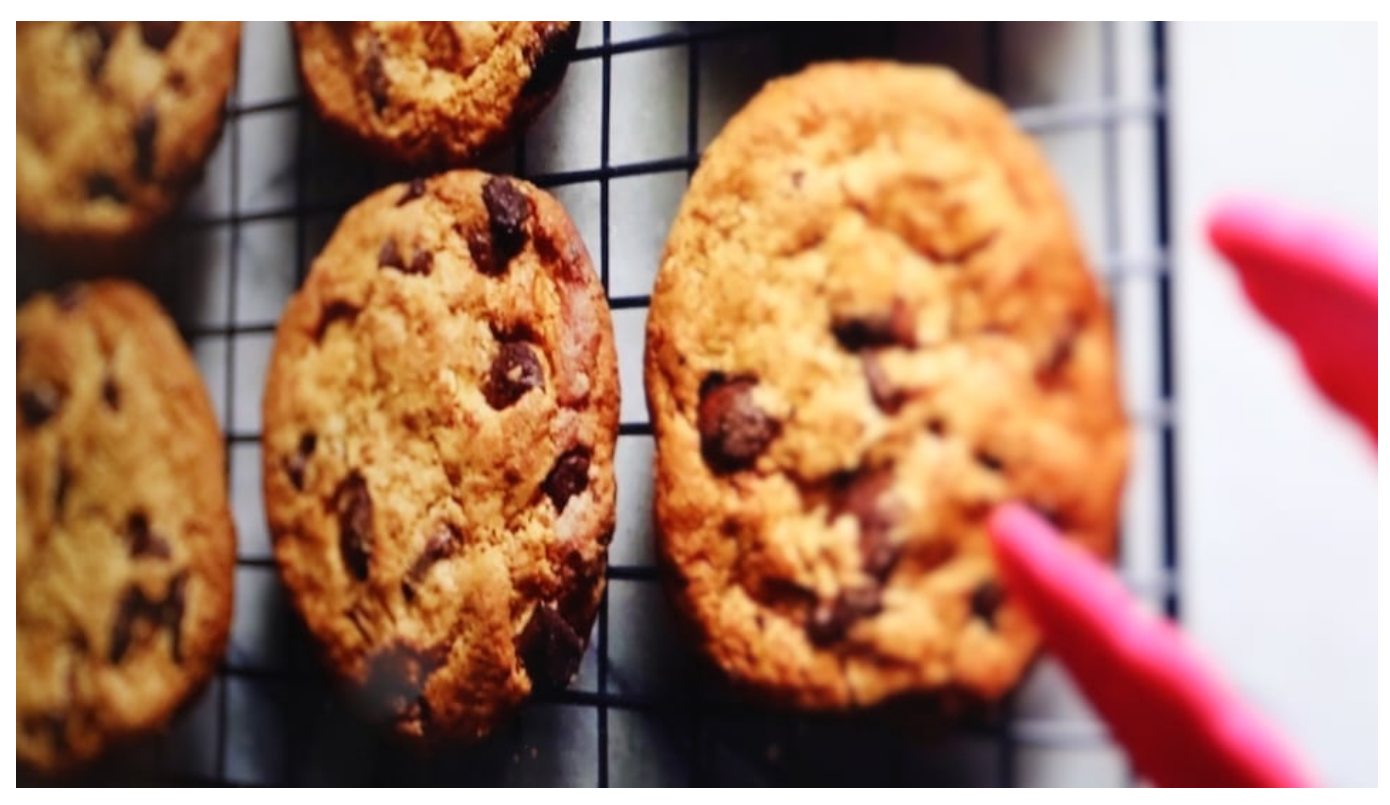

**Wir kennen Max Schrems als Kämpfer gegen die Praktiken von Facebook, gegen die Lethargie von Datenschutzbehörden und als Kämpfer für Datenschutz und Privatsphäre. Jetzt hat sein Verein Noyb eine neue Aufgabe: Unzumutbare Cookie-Banner aus dem Netz zu verbannen.**

Jeder kennt sie, diese mitunter nervenden Hinweis-Fenster, die heute beim Ansteuern jeder Webseite auf dem Bildschirm aufpoppen: Sogenannte Cookie-Banner informieren die Besucher über die Nutzungsbedingungen auf der jeweiligen Webseite. Wir klicken diese Banner mittlerweile reflexhaft weg.

Doch nun hat sich jemand diese Cookie Banner vorgeknöpft. Niemand Geringeres als Max Schrems, der Jurist aus Österreich, der auch Facebook schon jede Menge Kopfzerbrechen bereitet hat. Er kritisiert: Viele Cookie Banner sind nicht rechtskonform.

**schieb.de** News von Jörg Schieb. https://www.schieb.de

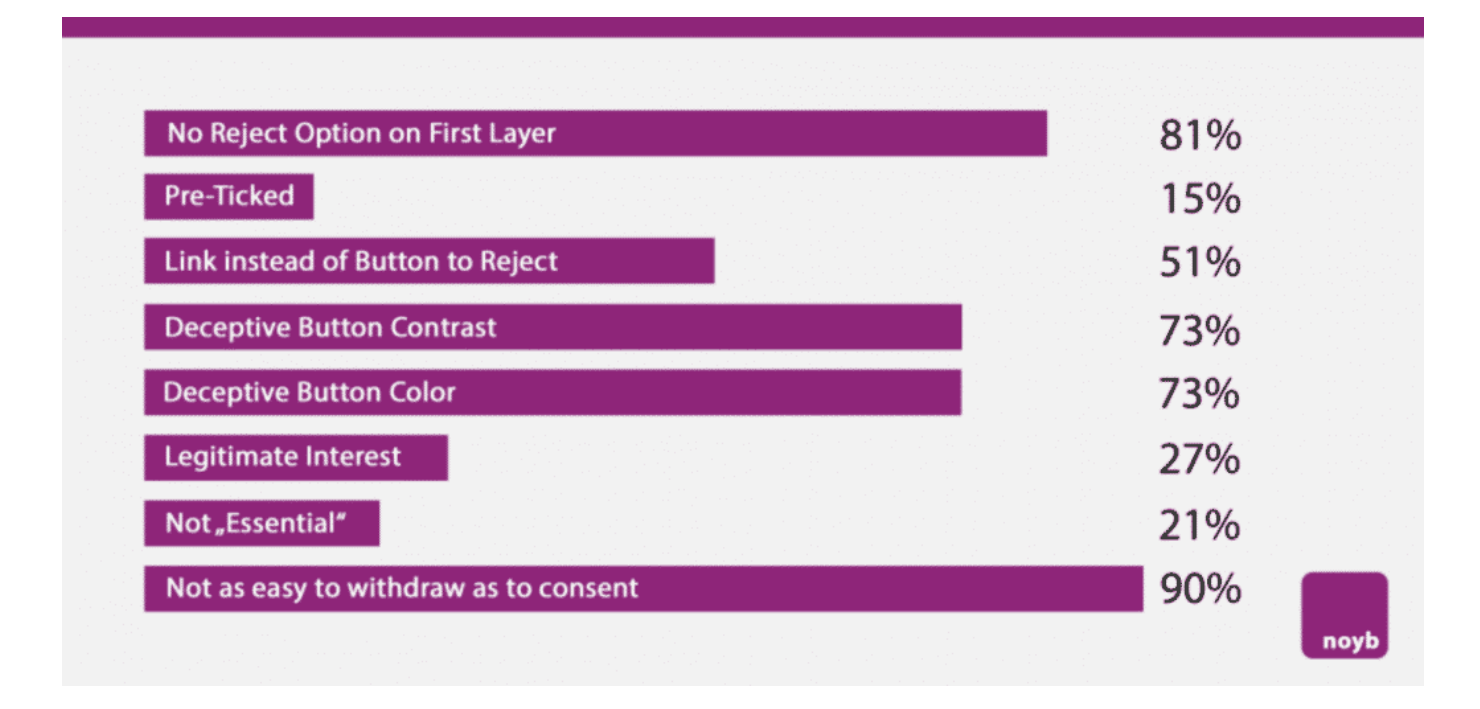

#### **Die DSGVO gibt klare Regeln vor**

Die Datenschutzgrundverordnung (DSGVO), die wir jetzt seit ziemlich genau drei Jahren in Europa haben, schreibt Transparenz vor. Wer Cookies setzen will, etwa um das Verhalten eines Nutzers zu überwachen, der muss um Erlaubnis fragen – und braucht die eindeutige Zustimmung der Nutzer. Ja – ich akzeptiere das.

Anderenfalls ist es ein Verstoß gegen die DSGVO, Cookies zu setzen. Was die meisten User nicht wissen: In Wahrheit bräuchten die meisten Webseiten gar keine Cookies, um zu funktionieren. Die Cookies dienen häufig nur dazu, die Nutzer zu beobachten – damit eine Analyse der Besucher gemacht werden kann (wie viele User sind gekommen, was haben die sich angeschaut) – und vor allem, um ihnen Werbung zu präsentieren. Das aber wird den Menschen nicht klar gesagt.

**schieb.de** News von Jörg Schieb. https://www.schieb.de

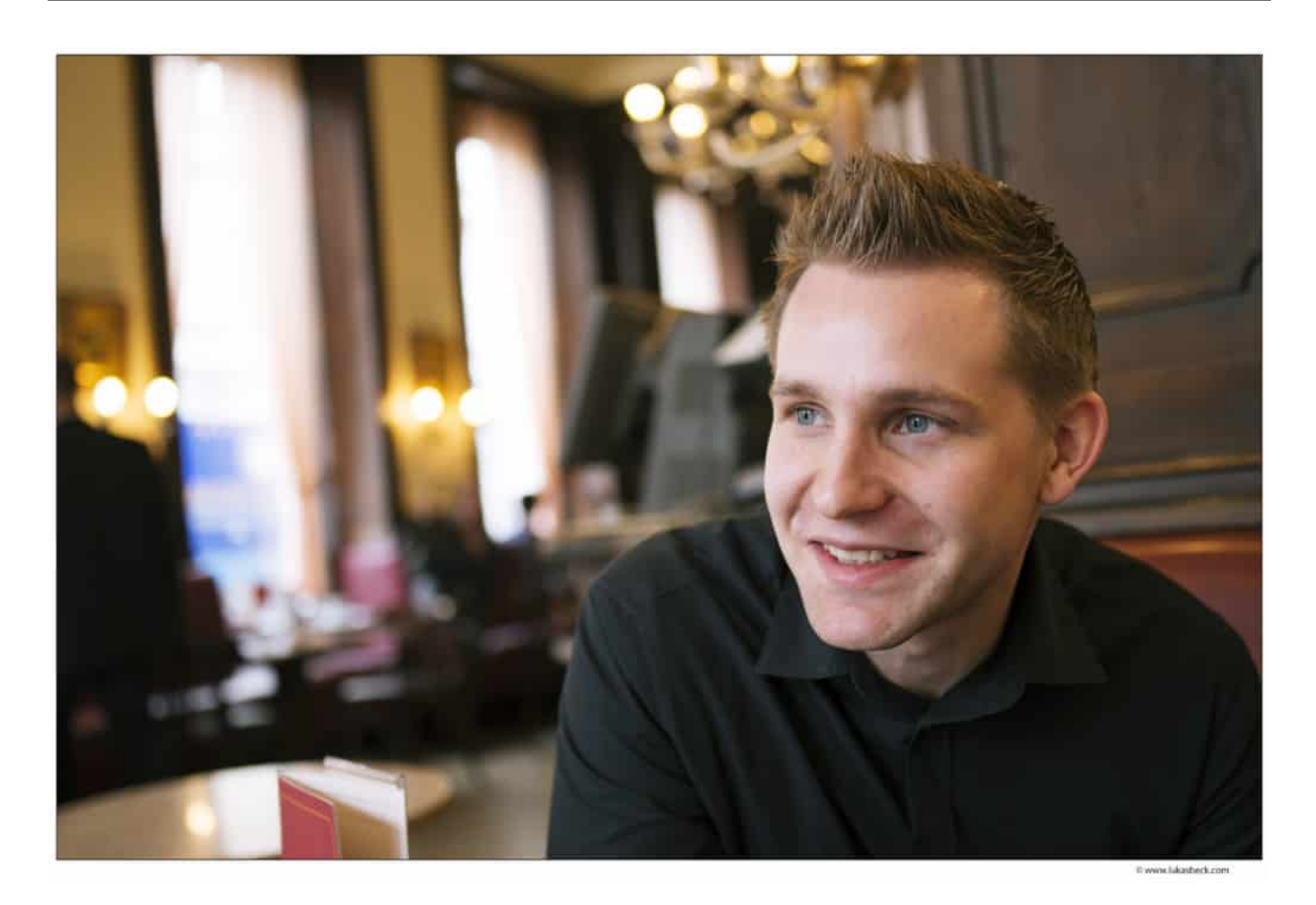

#### **Viele Cookie-Banner nicht rechtskonform**

Jetzt hat sich Max Schrems des Themas angenommen: Der Datenschützer aus Österreich bekämpft Cookie-Banner, die nichts rechtskonform sind.

Extrem viele Cookie-Banner sind nicht rechtskonform. Denn die DSGVO schreibt eindeutig vor: Die User müssen freiwillig und eindeutig zustimmen, damit die Webseitenbetreiber Cookies setzen dürfen. Es muss eine "Ja"-"Nein"-Frage geben. Aber in Wahrheit sind die meisten Cookie Banner so gestaltet, dass kaum einer kapiert, welche Daten über ihn erfasst werden und wie sich das verhindern ließe, sagt Datenschützer Max Schrems.

Der Knopf zur Zustimmung ist prominent und farbig, der zur Ablehnung versteckt und winzig, manchmal auf Seite 3 der ellenlangen Erläuterungen. "Dark Patterns" nennen Experten diesen Gestaltungs-Tricks: Dunkle Muster. Eine klare Form von Verschleierungstaktik. Fachleute haben sich darauf spezialisiert, Cookie Banner so zu gestalten, dass die Mehrheit zustimmt. Rund 90% der Besicher stimmen zu, obwohl – das wissen wir – eigentlich nur 3% tatsächlich zustimmen wollen. Das

macht schon deutlich, wie effektiv diese Vorgehensweise ist.

#### **Unzumutbares Layout**

Jetzt ist es ja unheimlich schwierig und aufwändig, das Netz nach Webseiten zu durchforsten, die Cookie-Banner mit fragwürdigem Layout haben.

Das stimmt. Deswegen hat Schrems Organisation Noyb ("None of your business") sich einen Trick einfallen lassen: Noyb hat ein System entwickelt, man könnte sagen eine Software, die das Netz automatisch durchforstet und sich die Cookie-Banner sozusagen "anschaut". Werden hier Auffälligkeiten entdeckt, weil es keine Möglichkeit zum Widerspruch gibt oder der entsprechende Button irgendwo in den Untiefen der Beschreibungen versteckt ist, merkt das die Software.

Das System generiert dann automatisch Beschwerden. Das System soll bis zu 10.000 offizielle Beschwerden generieren, um die Dringlichkeit deutlich zu machen. Vorher werden die betroffenen Webseitenbetreiber aber gewarnt: Sie haben dann einen Monat Zeit, die Cookie-Banner rechtskonform zu gestalten. Die ersten 560 Fälle gibt es bereits.

#### **Nicht die DSGVO ist Schuld**

Kann man sagen: Die DSGVO ist schuld – denn vor diesem Gesetz gab es ja keine Cookie Banner

Nein. Die Industrie macht die DSGVO zum Sündenbock. Um die wahren Hintergründe zu verschleiern, werden die Cookie Banner so gestaltet, dass der Nutzer entnervt aufgibt und zustimmt. Dabei sieht der Gesetzgeber eine klare Jaoder-Nein-Zustimmung vor. Allerdings hat der Gesetzgeber keine Angaben zur Gestaltung gemacht, diese Lücke wird nun von vielen ausgenutzt.

Deshalb die Aktion von Schrems: Die Flut an offiziellen Beschwerden soll den Druck erhöhen, die Cookie Banner rechtskonform zu gestalten. Vielleicht sollten wir Nutzer auch mitmachen und Webseiten und undurchdringlichen und übersichtlichen Cookie-Banner-Seiten einfach wieder verlassen.

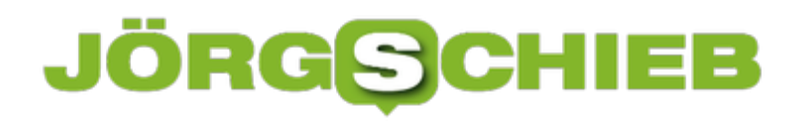

**schieb.de** News von Jörg Schieb. https://www.schieb.de

**schieb.de** News von Jörg Schieb. https://www.schieb.de

#### **Ungewöhnliche Allianz gegen Staatstrojaner**

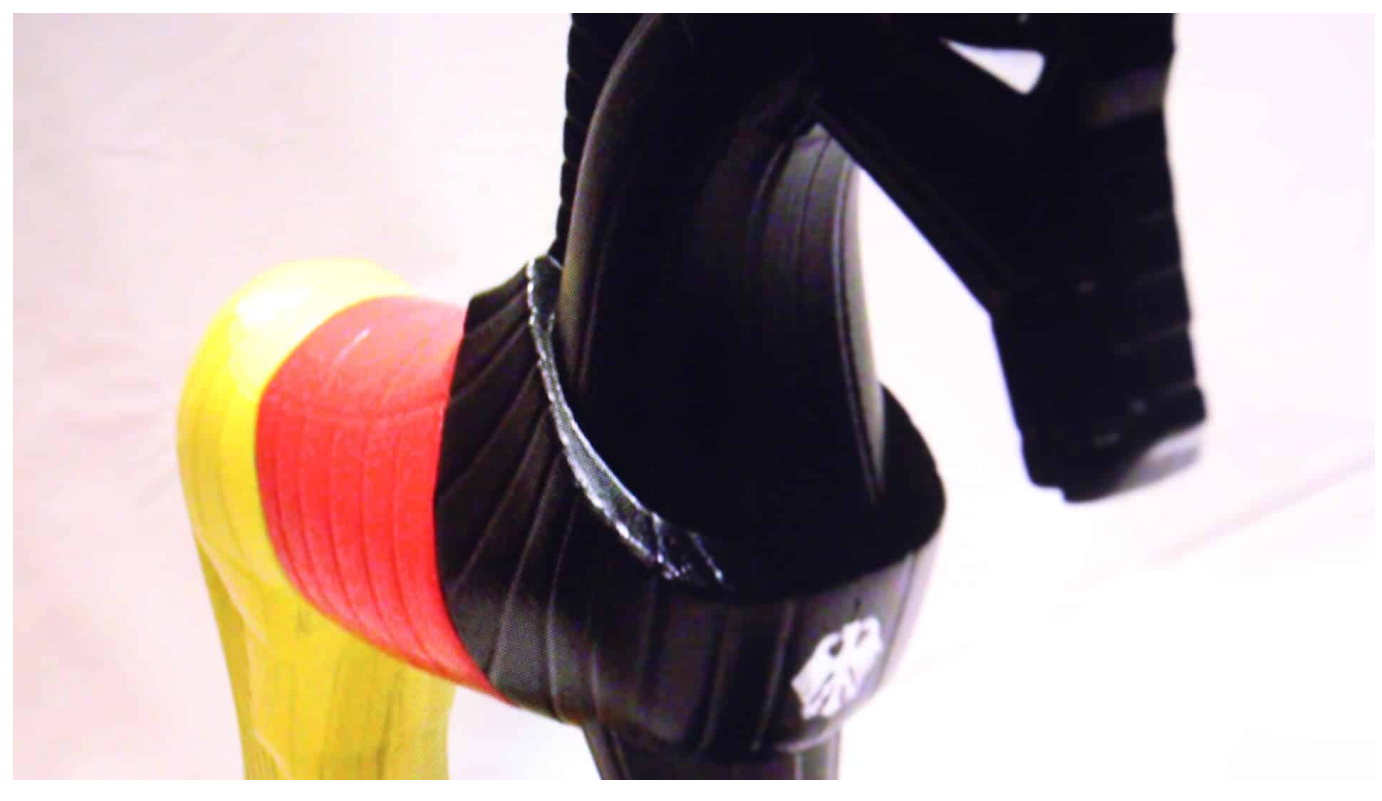

**Das passiert nur selten: "Chaos Computer Club" (CCC) und Branchenrisen wie Google und Facebook protestieren geneinsam gegen eine geplante Gesetzesänderung der Bundesregierung: Die will Bundespolizei und Geheimdienste mit mehr Kompetenzen ausstatten - auch, mit Hilfe von Internet-Anbietern gezielt Staatstrojaner zu verteilen. Dagegen gibt es Widerstand.**

Die Bundesregierung will die Befugnisse von Bundespolizei und Geheimdiensten erweitern. Sie sollen künftig die Möglichkeit haben, gezielt sogenannnte Staatstrojaner einzusetzen. So werden Programme genannt, die ganz gezielt auf Smartphones oder PCs aufgebracht werden, um die Kommunikation überwachen zu können.

### JORGS

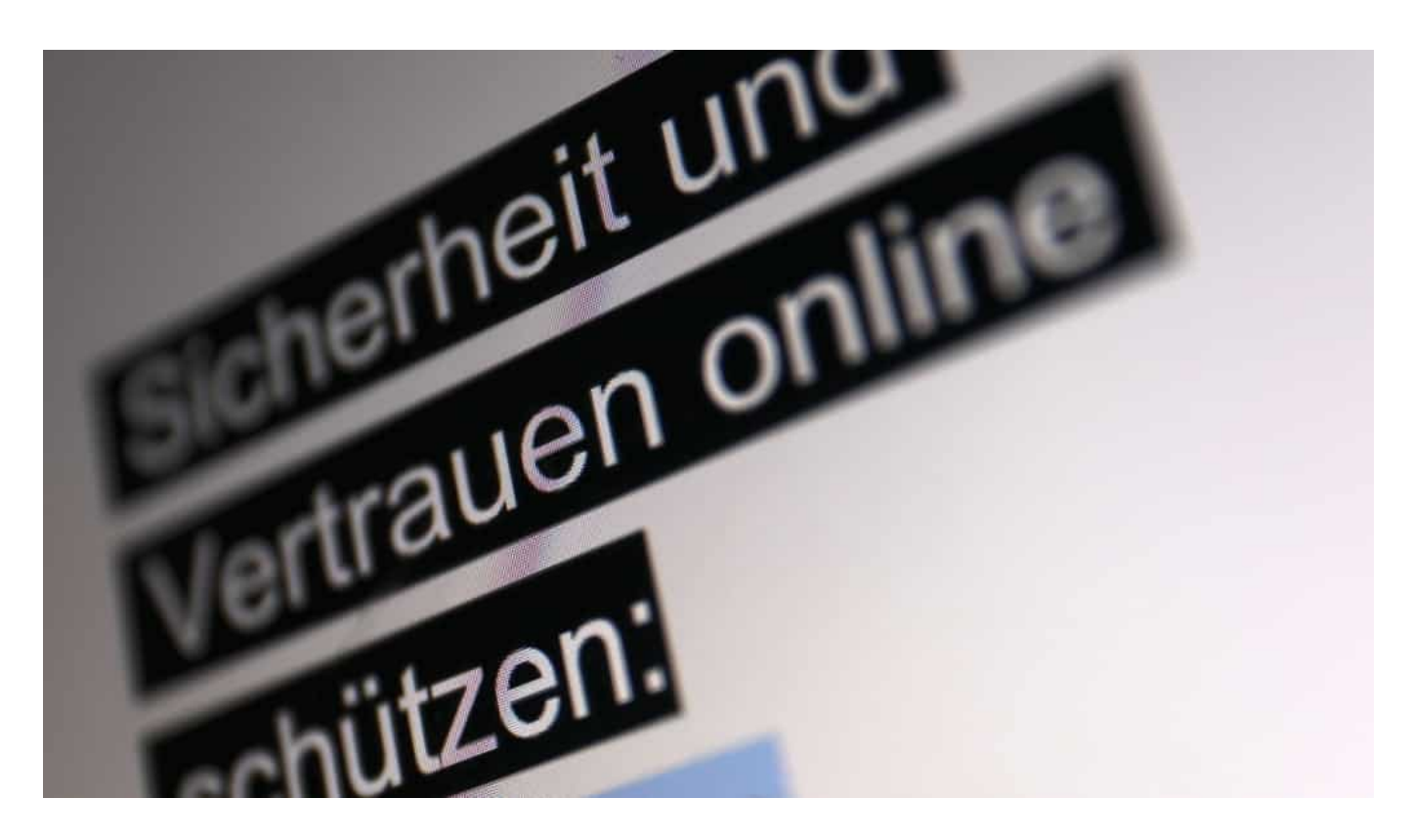

#### **Polizei braucht eine Möglichkeit zum Abhören**

Hintergrund: Da heute praktisch alle Messenger mühelos die Kommunikation verschlüsseln und die Ende-zu-Ende-Verschlüsselung nicht zu knacken ist, müssen Ermittlungsbehörden eben "in" die Geräte der Personen vordringen, die abgehört werden sollen.

Eine solche Möglichkeit muss Polizei in konkreten Einzelfällen haben, um ihre Arbeit machen zu können. Denn wie sonst sollten sich Kriminelle, Attentäter oder Radikale überwachen lassen? Die zentrale Frage ist: Welche Methode kommt zum Einsatz? Denn wie bei Medikamenten in der Medizin gibt es keine Wirkung ohne Nebenwirkung.

Das Problem: Das Aufbringen eines Staatstrojaners - also einer Software, die unter anderen Umständen als kriminell gilt und oft auch mithilfe von Hackertricks aufgebracht werden muss - stellt einen erheblich Eingriff in die Privatsphäre dar. Der Aufwand ist hoch. Um die Erfolgsquoten zu verbessern, sollen Internet-Anbieter (etwa: Provider oder große Dienste) verpflichtet werden können, beim Aufbringen der Staatstrojaner sozusagen mitzuwirken (vereinfacht gesprochen).

https://soundcloud.com/user-999041145/so-funktionieren-staatstrojaner

#### **Gesetzgeber schreibt vor: Internet-Anbieter sollen mitmachen**

Das wiederum hat nicht nur Auswirkungen auf das Grundrecht auf Gewährleistung der Vertraulichkeit und Integrität informationstechnischer Systeme, sondern senkt - so die Befürchtung - auch das Vertrauen in der Nutzung von kommerziellen Interne-Dienstleistungen. Klar, wenn sich erst mal rumspricht, dass Vodafone, Google oder Facebook beim Verteilen von Staatstrojaner helfen, ist jedes Vertrauen weg.

"Das wäre der Todesstoß für das Vertrauensverhältnis zwischen Nutzern und Anbietern", erklärt Linus Neumann, einer der Sprecher des CCC. Das ist vielleicht ein wenig übertrieben, denn Facebook zum Beispiel hat ein langes Sündenregister, kooperiert auch mit der NSA und hat deswegen ohnehin kein uneingeschränktes Vertrauen verdient.

#### **Kooperation beschädigt Vertrauensverhältnis**

Aber der Punkt ist klar: Wäre klar, dass Internet-Anbieter jederzeit mit Geheimdiensten und Polizei zusammenarbeiten, wäre in der Tat jedes Vertrauen hin. Denn dann wäre alles denkbar - auch wenn in der Realität vermutlich nur sehr selten von diesen Möglichkeiten Gebrauch gemacht wird, da eine Überwachung per Staatstrojaner technisch wirklich sehr aufwändig ist.

Die Dringlichkeit der Lage hat zu einer ungewöhnlichen Allianz geführt. Der "Chaos Computer Club" (CCC) hat gemeinsam mit Google, Facebook, dem Branchenverband eco und einigen anderen einen offenen Brief formuliert. "Gegen eine unbegrenzte Ausweitung von U?berwachung und fu?r den Schutz von Verschlu?sselung".

**schieb.de** News von Jörg Schieb. https://www.schieb.de

#### **Digitaler Impfpass: Wo kommen jetzt die QR-Codes her?**

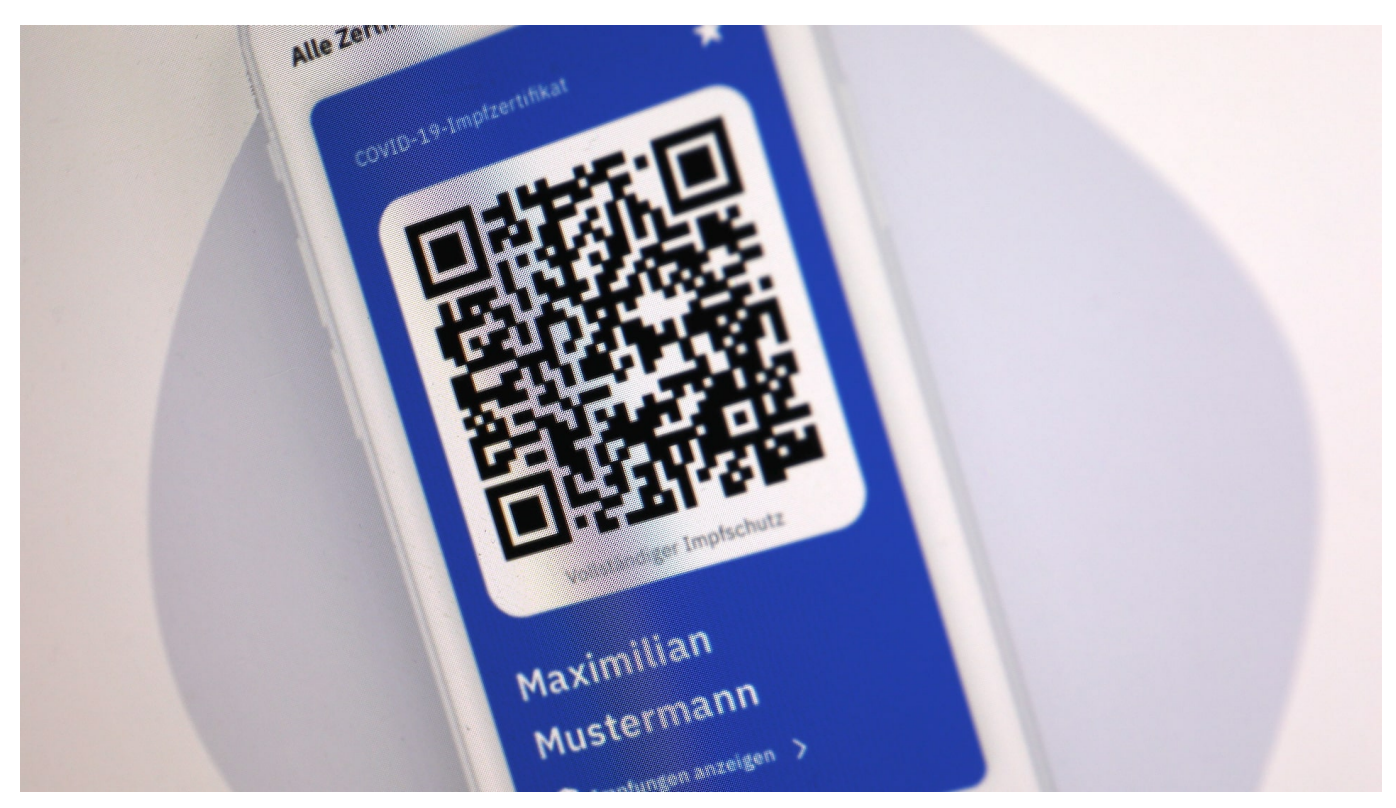

**Der Digitale Impfnachweis kommt - europaweit. Das ist gut. Nicht so gut ist, dass sich alle, die bereits doppelt geimpft sind, nun um den QR-Code kümmern müssen, der den digitalen Impfnachweis repräsentiert. Denn es wurden nicht die nötigen Vorbereitungen getroffen.**

Deutschland wird geimpft. Zwar nicht so schnell wie wünschenswert wäre - aber doch zügiger als noch Anfang des Jahres. Nach jedem Piks gibt's einen schönen Stempel ins gelbe Heft, eine Unterschrift vom Impfarzt - und einen kleinen Aufkleber, damit sich nachvollziehen lässt, welcher Impfstoff zum Einsatz gekommen ist.

Also genau so, wie wir das in Deutschland bereits seit 1962 machen.

### **JÖRGISC**

https://www.schieb.de

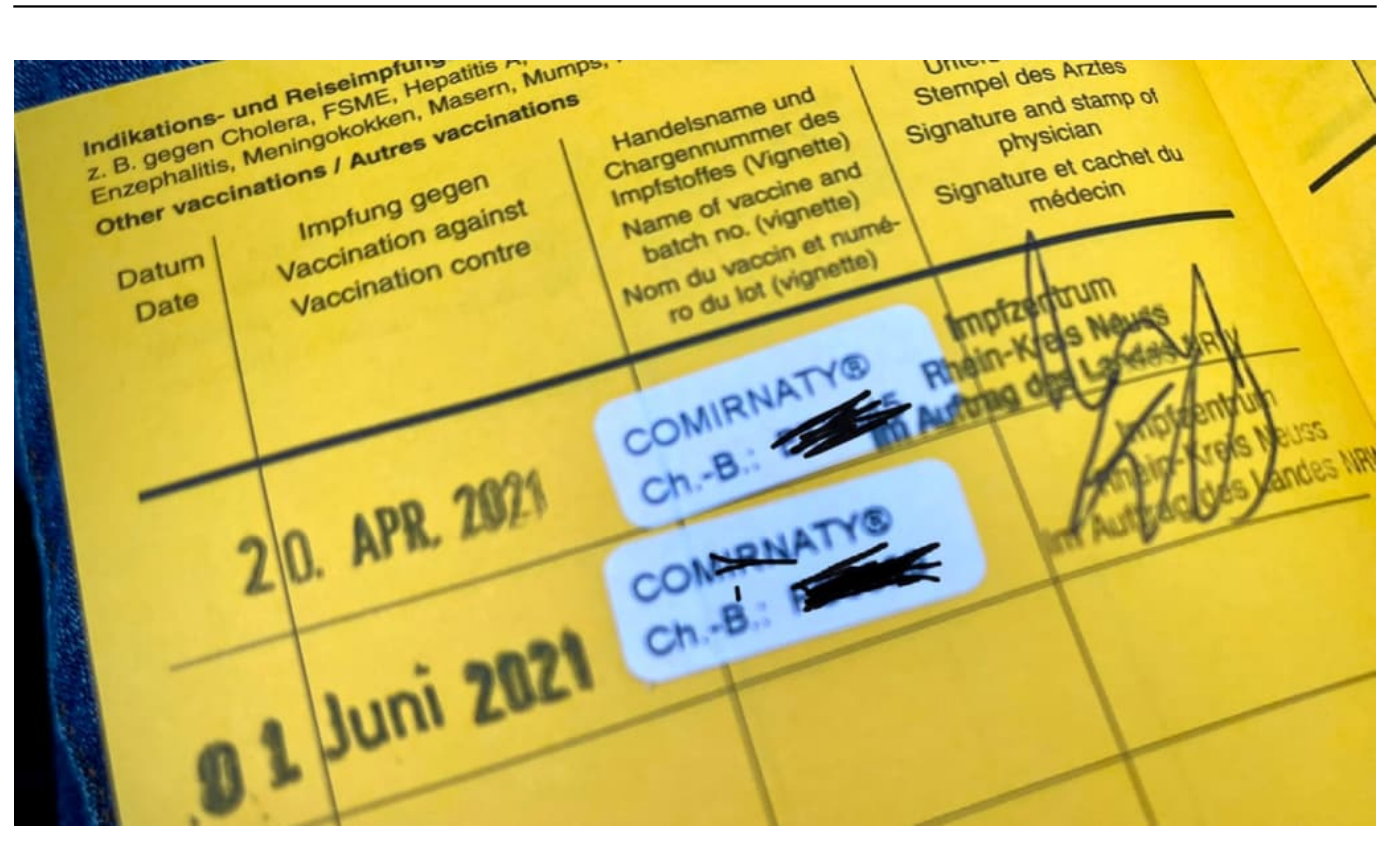

#### **Der Digitale Impfnachweis funktioniert europaweit**

Geht das denn nicht moderner? Doch - natürlich. Es hätte sich nur jemand drum kümmern müssen.

Demnächst kommt der seit Monaten angekündigte Digitale Impfnachweis. Wer doppelt geimpft ist, kann dann den vom Impfzentrum oder Impfarzt erzeugten QR-Code scannen, ausdrucken, in die Corona Warn App oder die bald verfügbare spezielle CovPass App laden. Damit können sich Geimpfte in ganz Europa bequem mit dem Smartphone "ausweisen".

Problematisch: Millionen Menschen sind bereits wenigstens einmal geimpft haben bei ihrer Impfung aber keinen QR-Code erhalten. Die müssen sich jetzt um den passenden QR-Code bemühen.

Man kann es nicht deutlich genug sagen: Es ist ein völliges Versagen der Verantwortlichen, vor allem von Gesundheitsminister Jens Spahn (CDU), hier nicht rechtzeitig vorgesorgt zu haben. Es ist ja nicht so, als ob das große Impfen plötzlich über uns gekommen wäre. Es war vorhersehbar. Seit Mitte vergangenen Jahres ist klar: Irgendwann werden impfwillige Deutsche geimpft.

**schieb.de** News von Jörg Schieb. https://www.schieb.de

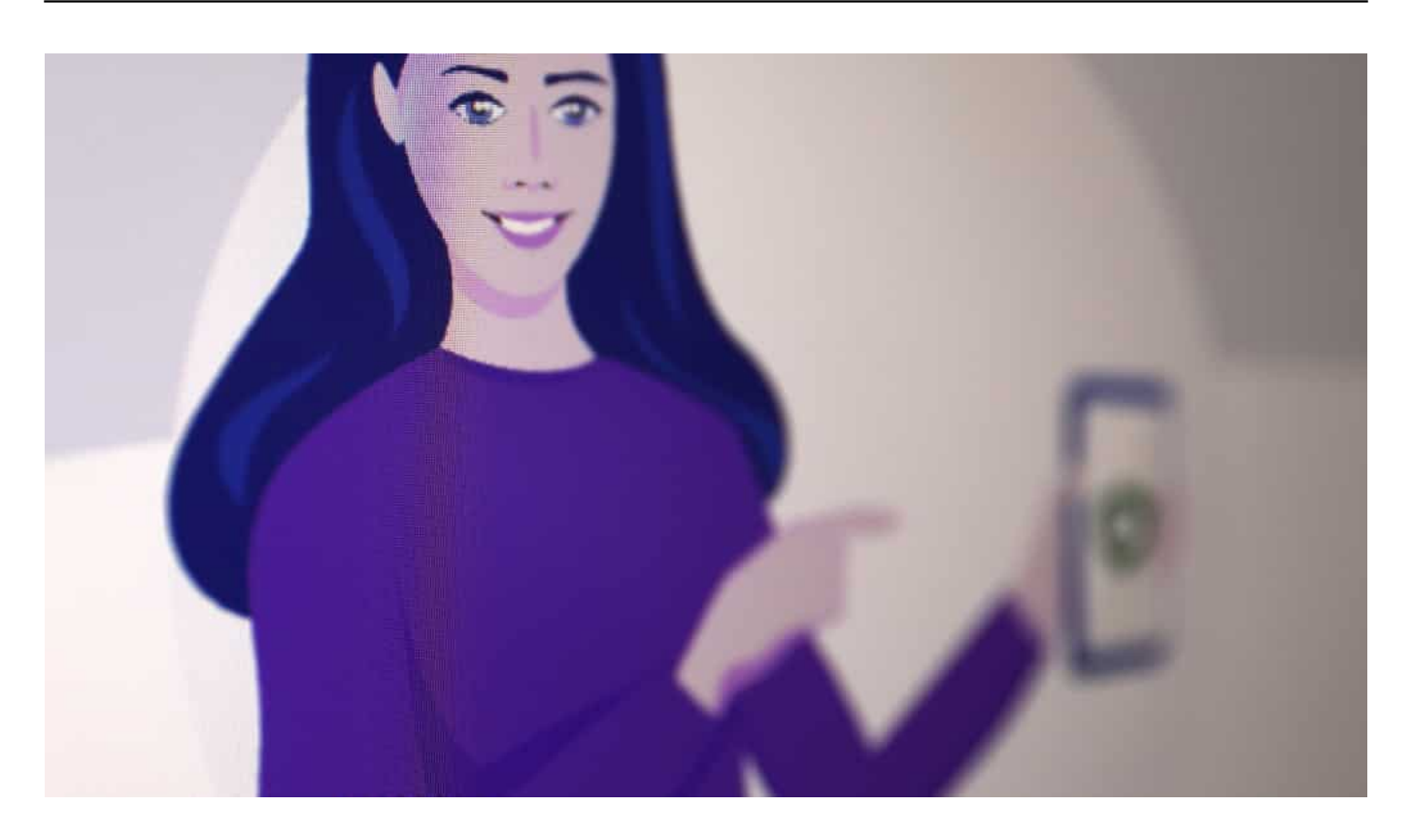

#### **Verschieberitis: Erst loslegen, wenn es zu spät ist**

Doch mit der Entwicklung einer digitalen Lösung wurde - wie in der Bundesregierung leider so häufig - viel zu spät begonnen. Die üblicher Verschieberitis halt: Was wir nicht kennen, was wir uns nicht vorstellen können und wo wir uns nicht auskennen, das ignorieren wir einfach - so lange, bis es gar nicht mehr anders geht. Und dann tun wir so, als hätte uns die Zeitnot zu Kompromissen gezwungen.

Das Mindeste wäre meiner Ansicht nach gewesen, jede erfolgte Impfung zentral zu speichern - wenn nicht verpflichtend, dann doch wenigstens freiwillig. Dann wäre es jetzt kinderleicht, allen praktisch auf Knopfdruck ihren QR-Code auszustellen und/oder zuzustellen. Vollautomatisch.

In anderen Ländern wurde das so gemacht. In Deutschland nicht. Wieso nur?

#### **Eine unnötige Zumutung**

Vermutlich aus vermeintlichen Datenschutzgründen - weil viele kein zentrales Impfregister wollen. Aber auf freiwilliger Basis wäre es doch auf jeden Fall möglich gewesen. Wir alle hätten eine Menge Zeit und Unsummen an Geld gespart. Denn jetzt allen Geimpften umständlich nachträglich einen QR-Code auszustellen ist

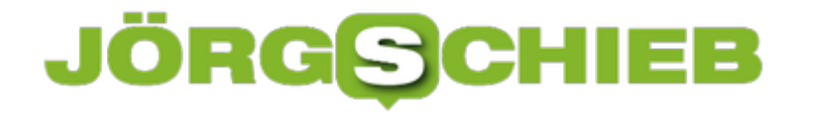

aufwändig, kostet Zeit und ist außerdem kostspielig.

Eine Zumutung für alle Geimpften, aber auch für Impfzentren und Impfärzte, die vermeidbar gewesen wäre.

https://vimeo.com/537141859

So funktioniert der Digitale Impfnachweis

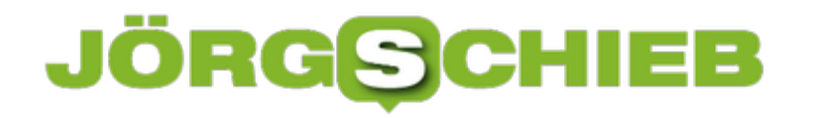

#### **Scam – Betrug durch Telefonanruf (Microsoft-Trick)**

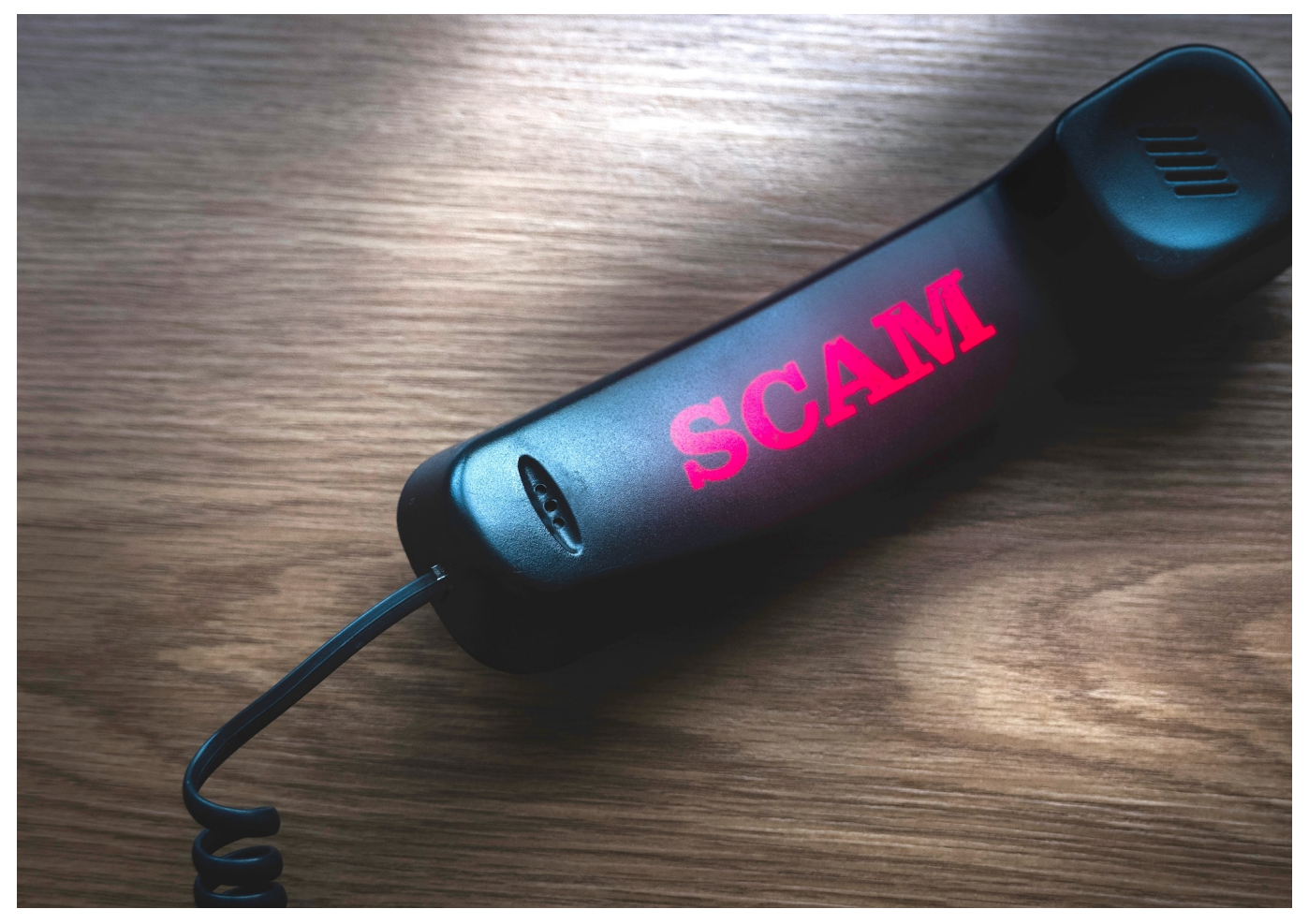

Das passiert vielen – und immer wieder: Das Telefon klingelt, man geht dran – und es meldet sich jemand, der angeblich von Microsoft ist. Höflich wird der Angerufene darauf hingewiesen, dass Windows auf dem Computer sei veraltet oder zumindest gefährdet – wegen nicht gestoptfter Sicherheitslücken. Ein Support-Anruf – wie freundlich, oder? Doch dahinter steckt eine bestens bekannte Abzock-Methode. Betrug.

Der Trick ist wahrlich nicht neu. Die Verbraucherzentralen warnen seit Jahren vor den meist aus Indien stammenden Betrügern, die arglose Menschen anrufen oder sie anderweitig in die Falle locken - indem sie vorgeben, für Microsoft zu arbeiten und den Opfern helfen zu wollen. Nur, um sie dann umso gnadenloser auszuplündern.

Obwohl der Trick so alt ist, fallen immer noch viele Menschen darauf rein.

#### **JÖRGISC** IEB

**schieb.de** News von Jörg Schieb. https://www.schieb.de

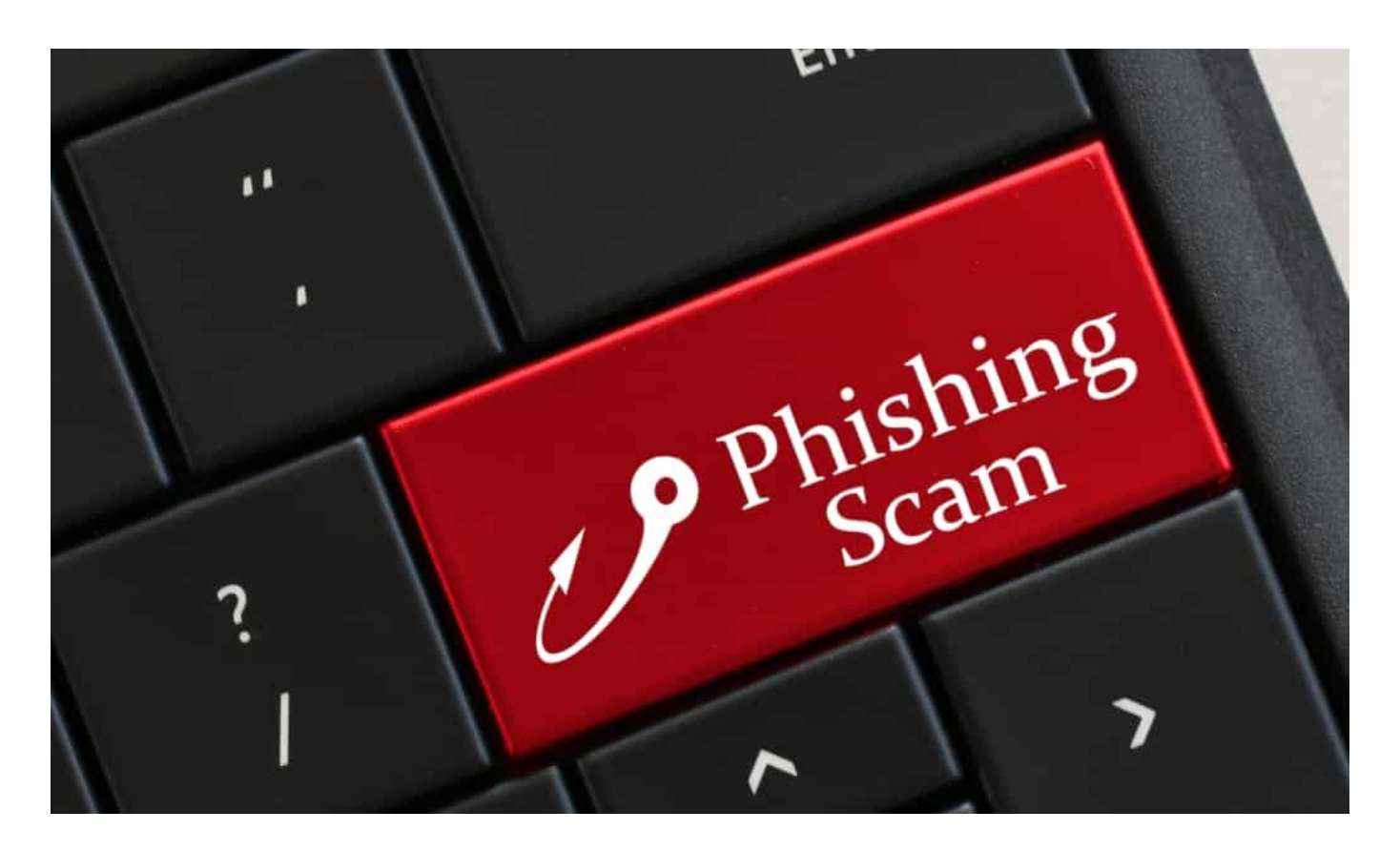

#### **Anrufer wissen nichts - sie raten nur**

Was sind das für Leute, die da anrufen – woher haben die die Telefonnummern und woher wissen die, dass jemand einen Windows-PC hat?

Die wissen es nicht, die gehen nur davon aus: Hohe Trefferquote. Es sind Betrüger, die versuchen, Zugang zum Rechner zu bekommen. Sie verwickeln die angerufenen Opfer in Gespräch, fragen Dinge ab, lesen eine angebliche Seriennummer vor, die keine ist, und erschleichen sich so Vertrauen.

Sie behaupten, sie wollten helfen, bei einem dringend nötigen Update, beim Stopfen von Sicherheitslecks etc. Dann fordern sie die Opfer auf, Remote zu starten – eine Funktion in Windows, um Geräte fernzusteuern. Dadurch bekommen sie Zugriff auf den Rechner.

#### **Wer darauf reinfällt, wird abgezockt**

Wenn man ihnen Zugang zum Rechner gewährt, können sie so lange alles machen. Sie installieren meist blitzschnell einen Trojaner, damit sie den Rechner später beliebig und entspannt fernsteuern können.

**schieb.de** News von Jörg Schieb. https://www.schieb.de

Etwa, indem sie Passwörter oder sensible Daten abfragen – oder den Rechner blockieren und Geld erpressen. Manche versuchen auch, den Menschen Geld direkt abzuknöpfen, etwa, indem sie aufgefordert werden, für ein Update zu bezahlen. Das Einfallsreichtum der Betrüger ist unendlich. Haben sie die Opfer erst mal am Haken, lassen sie nicht mehr los.

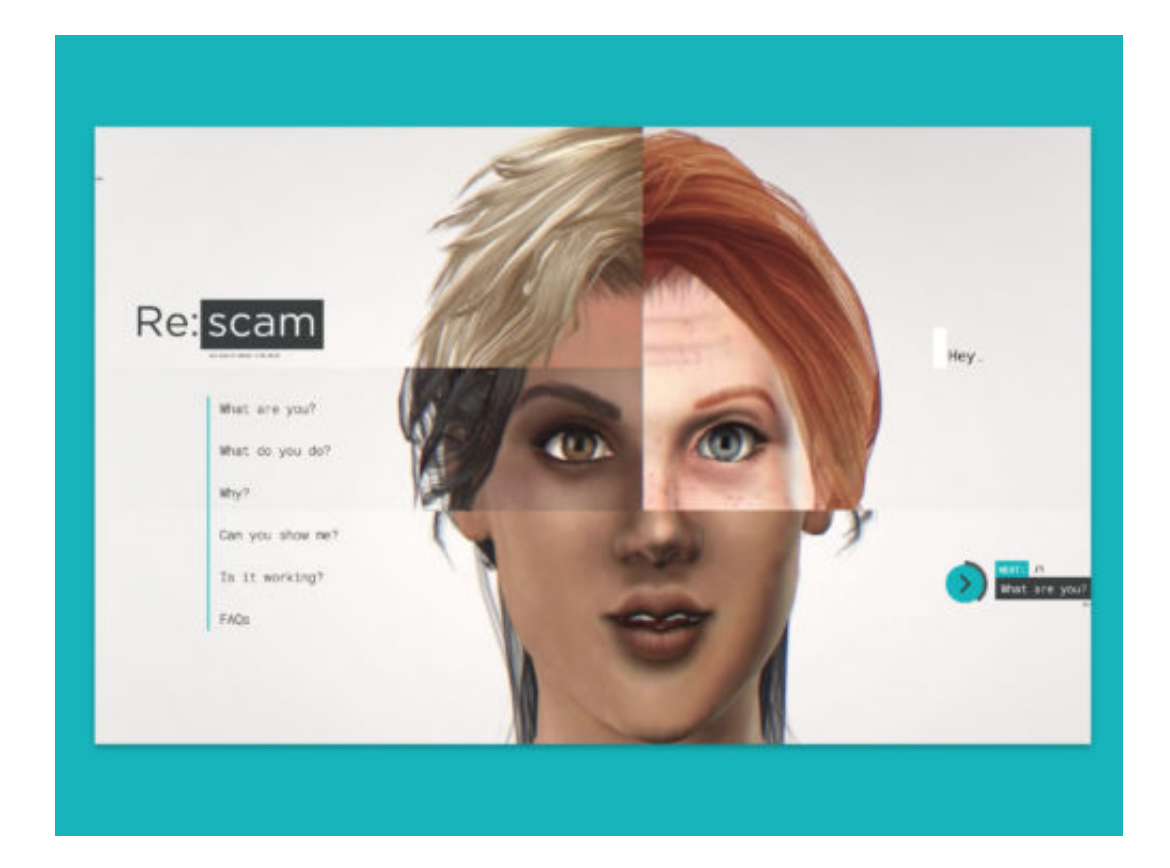

#### **Profi-Kriminelle sind rund um die Uhr im Einsatz**

Die meisten sitzen in Indien. Es sind teilweise riesige Büros, mit Dutzenden von Mitarbeitern. Die machen das professionell – als Beruf. Sie wählen Rufnummern, die öffentlich im Internet zugänglich sind oder bei Hackangriffen abgegriffen wurden – und weil die meisten Menschen einen Windows-Rechner haben, haben sie meistens auch Erfolg. Sie sprechen meist Englisch mit Akzent – oder gebrochenes Deutsch.

Sie behaupten immer, im Auftrag von Microsoft anzurufen. Es gibt einen Experten, der hat es geschafft, sich in die Systeme dieser **Scammer** einzuhacken. Er hat sie dabei beobachtet, wie sie arbeiten, weil er die Videokameras und Mikrofone geknackt hat. Er hat sie dabei beobachtet, wie sie IHN ausnehmen wollen. Das Video ist im Netz zu sehen – und zeigt, wie gnadenlos die Betrüger vorgehen. Es ist reines Business für sie.

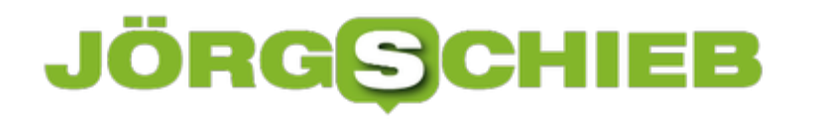

#### **Betrug nicht nur am Telefon**

Es gibt nicht nur Anrufe, es gibt auch manipulierte Webseiten oder Games/Apps, die angebliche Warnhinweise anzeigen – und eine Rufnummer, wo die Opfer selbst anrufen sollen. Es kann jederzeit und überall passieren. Solche Warnhinweise sollte man ignorieren, ebenso Anrufe.

Direkt auflegen. Wer die Nerven dazu hat und auch Lust darauf, kann die Leute natürlich auch stundenlang in Gespräche verwickeln und so tun, als ob man nicht versteht und sich jeden Tastendruck erklären lassen. Die Betrüger hassen es, an der Nase herumgeführt zu werden – und Zeit geklaut zu bekommen. Aber auf gar keinen Fall sollte man ihnen Zugang zum Rechner gewähren.

**schieb.de** News von Jörg Schieb. https://www.schieb.de

#### **Wir brauchen strengere Regeln für Influencer**

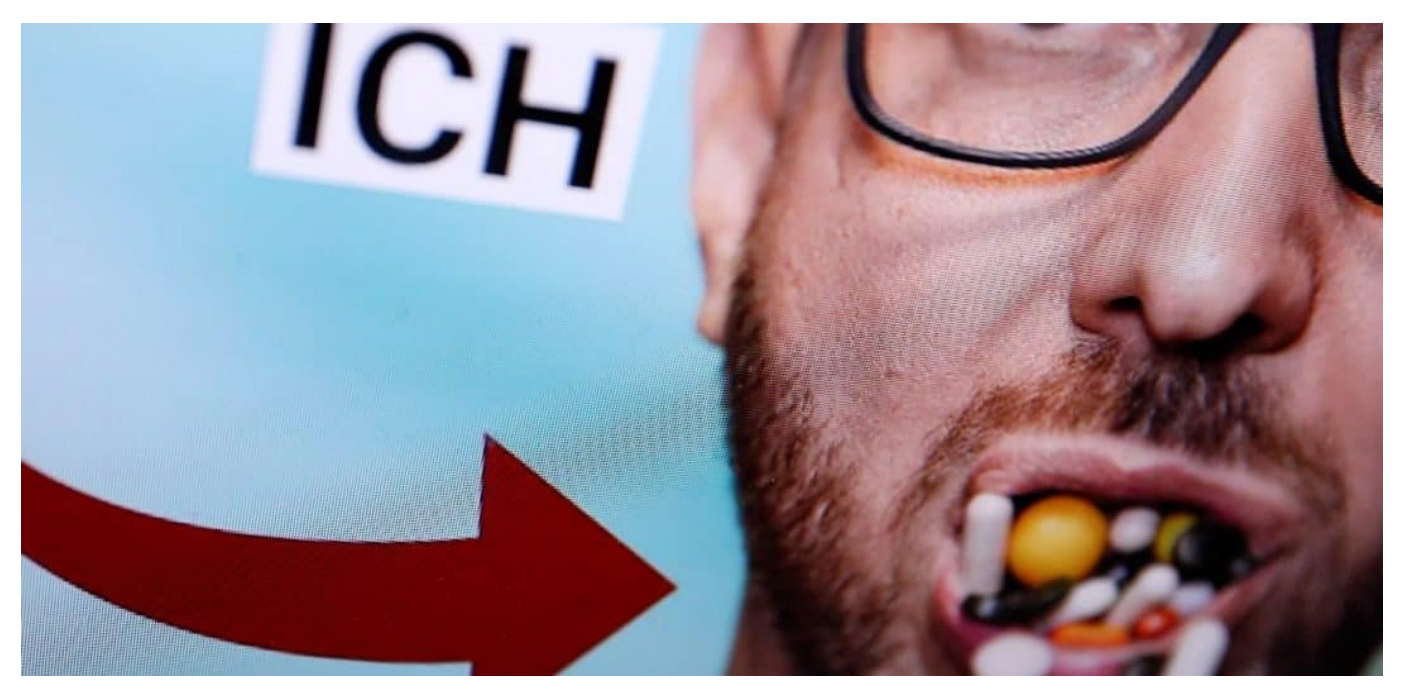

**Viele Influencer sorgen für gute Unterhaltung und haben zu Recht viele Follower unf Fans. Doch einige sind ausschließlich auf Werbeeinnahmen aus - und einige wenige kennen keine Tabus. So haben einzelne Influencer sich von einer Agentur beauftragen lassen, Stimmung gegen Biontech-Impfstopff zu machen - mit gezoelter Desinformation.**

Die Entwicklung ist besorgniserregend: Eine PR-Agentur namens "Fazze" aus London hat viele namhafte Influencer auf drei Kontinenten kontaktiert - alles gewohnt diskret.

Die PR-Profis wollten die Multiplikatoren für eine Desinformations-Kampagne gewinnen. Ihre Aufgabe: Den Biontech-Impfstoff schlecht machen und über eine angeblich steigende Zahl von Todesfällen berichten. Es wurden auch gleich Fake-Statistiken mitgeliefert, wie viele Menschen nach einer Impfung mit Biontech verstorben sein sollen.

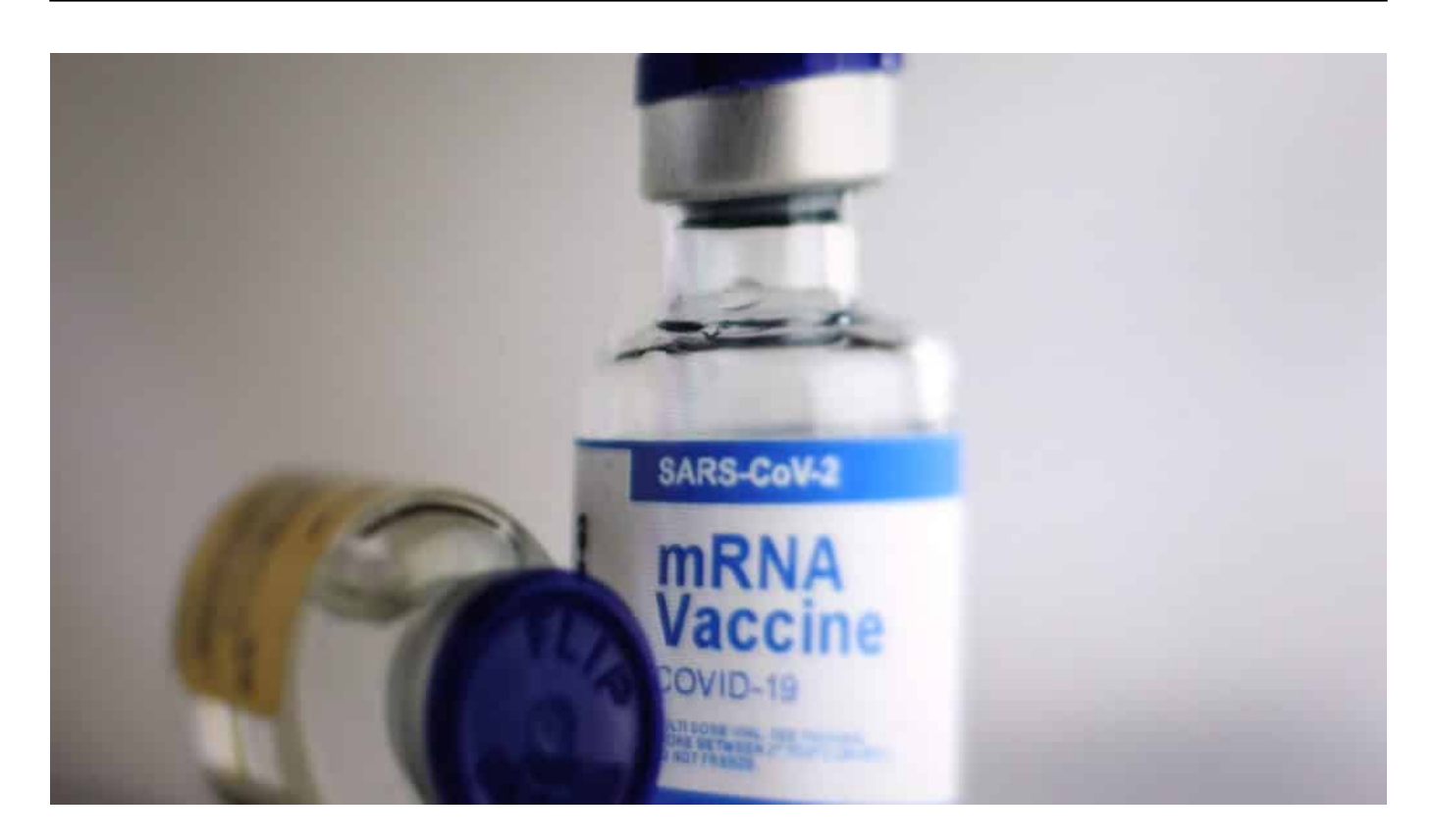

#### **Aufgabe: Influencer sollen Biontech dissen**

Auch der deutsche Influencer Mr. Wissen2Go Mirko Drotschmann hat das Angebot bekommen - und empört abgelehnt. Aber mindestens zwei Influencer sind der Aufforderung nachgekommen. Einer aus Brasilien und einer aus Indien.

Laut Recherchen vom **ARD-Magazin Kontraste und netzpolitik.org** stecken russische Quellen dahinter. Die PR-Agentur in London ist eine Scheinfirma, die ihren eigentlichen Sitz wohl eher in Russland hat - und auf jeden Fall vor allem russische Kunden.

Wer auch immer dahinter steckt: Das Beispiel macht deutlich, dass wir uns längst in einem Info-War befinden. Nachdem es schwieriger geworden ist, auf Facebook, Twitter und Co. politische Kampagnen zu buchen oder Bots Unsinn verbreiten zu lassen, wenden sich die Agitatoren nun an Influencer in aller Welt.

**schieb.de** News von Jörg Schieb. https://www.schieb.de

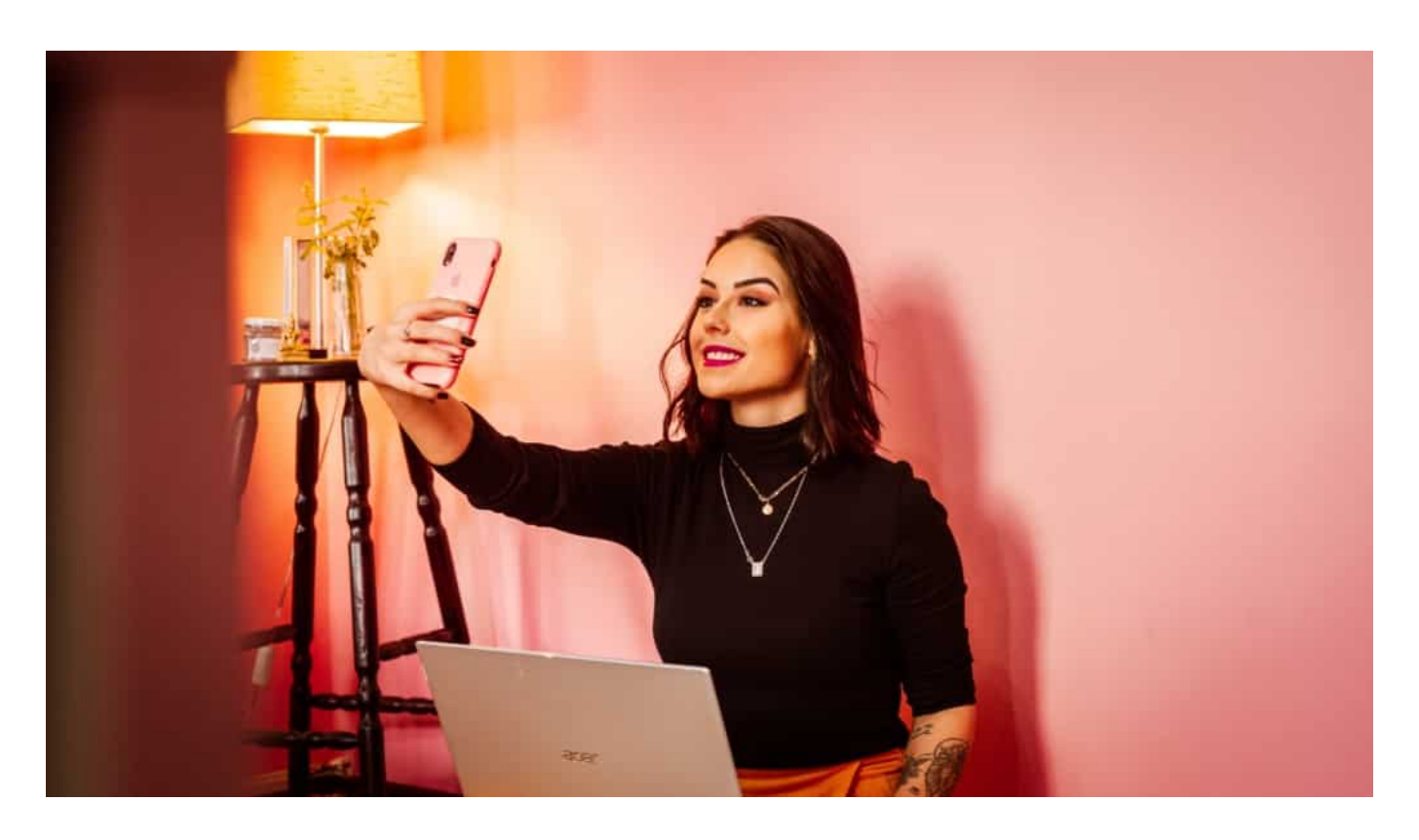

#### **Influencerinnen bewerben asbesthaltige Crème**

Aus Sicht der Manipulatoren ein geschickter Schachzug. Denn Influencer unterliegen kaum einer Kontrolle. Viele von ihnen recherchieren nicht einmal und haben auch keinen Berufsethos. Wenn Geld fließt, wird es gemacht.

Das zeigt ein anderes Beispiel. Der Youtuber Marvin Wildhage hat enormen Aufwand betrieben. Er hat eine Pseudo-Crème namens "Hydro Hype" entwickelt. Der Inhalt: Simple Gleitcreme - aber schick verpackt. Mit fancy Fake-Webseite, um das Produkt zu promoten.

Dann hat der Youtuber diversen Influencerinnen ein Angebot gemacht: Gegen die übliche Bezahlung sollten sie von der Crème schwärmen. Hier im Video die ganze Geschichte.

Haben einige Influencerinnen auch gemacht. Und das, obwohl die Crème keinen Effekt haben kann - und auf der Verpackung als Inhaltsangaben bedenkliche Ingredienzien wie Uran, Asbest und Pipi-Kacka-Seed-Oil angegeben wurden. Hat die Influencerinnen nicht interessiert: Sie haben das angebliche Pflegeprodukt trotzdem in den Himmel gelobt.

#### **Es braucht dringend Regeln - und Haftung**

All das zeigt: Wir brauchen dringend Regeln für Multiplikatoren im Netz. Ab einer gewissen Zahl von Lesern oder Zuschauern sollte es strenge Regeln geben möglicherweise auch eine Haftung. Es kann unmöglich so bleiben, dass Influencerinnen und Influencer für Geld unverantwortliche Dinge sagen oder zum Sprachrohr für Manipulationen werden.

Sorgfaltspflicht gilt auch für Influencerinnen und Influencer.

Viele Menschen informieren sich vor allem, nicht wenige sogar ausschließlich im Netz. Da braucht es Verlässlichkeit - und auch Schutz vor folgenreichen Desinformationen.

Rechtsanwalt erklärt: Was dürfen Influencer und was nicht?

#### **Video-Konferenzen: Endlich mehr Augenkontakt**

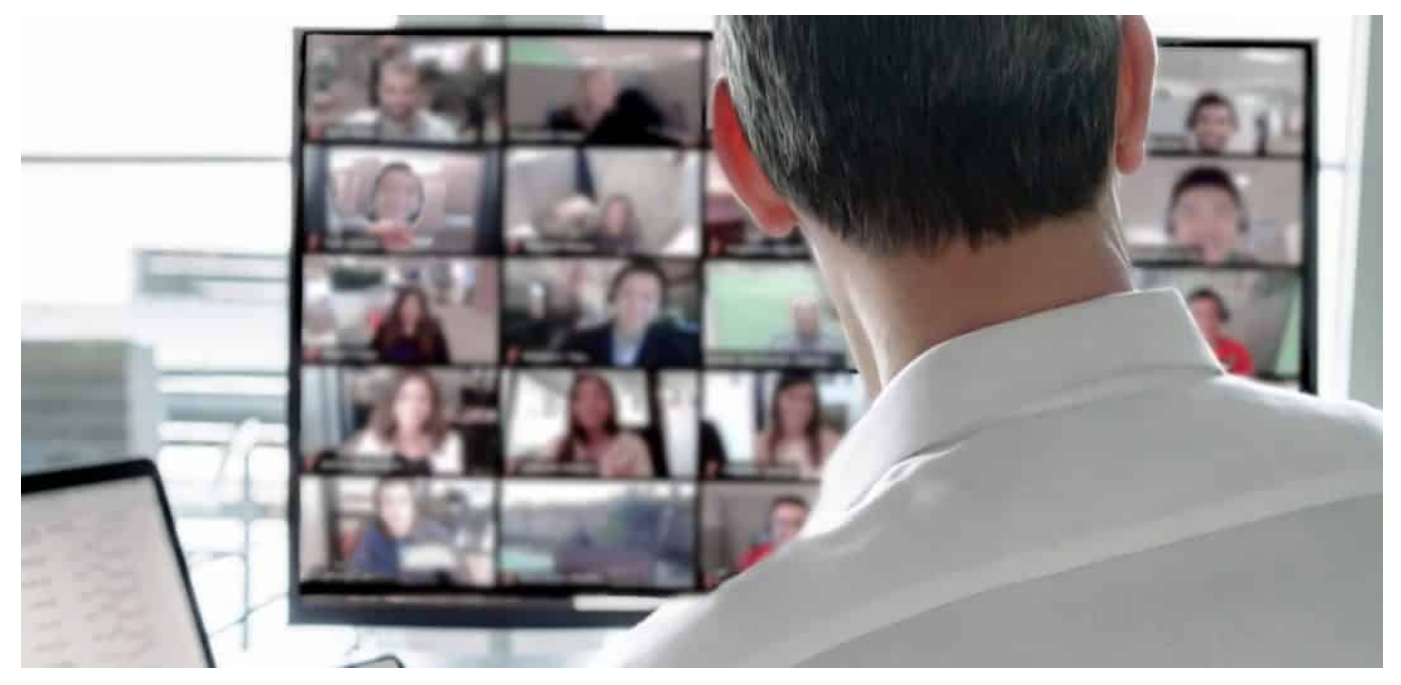

**Augenkontakt - bei Videokonferenzen eher schwierig. Denn entweder, man schaut seinem Gesprächspartner in die Augen auf dem Display - oder in die Kamera. Beides gleichzeitig geht nicht. Doch für dieses Problem gibt es jetzt eine Lösung. Und Apple bietet mit "Center Stage" auf dem iPad Pro eine neue Funktion, die eine Person immer perfekt "in Szene" setzt.**

An Videokonferenzen haben wir uns mittlerweile wohl alle mehr oder weniger gewöhnt. Ob im Office, im Home Schooling, an der Universität oder beim Plausch mit Freunden: Videosysteme wie Zoom, Skype, Teams, Facetime und Co. verbinden die Menschen. Sie ermöglichen es, dass wir wenigstens virtuell Kontakt halten.

Aber machen wir uns nichts vor: Nicht jede Videokonferenz ist angenehm.

#### **JÖRGS** EB

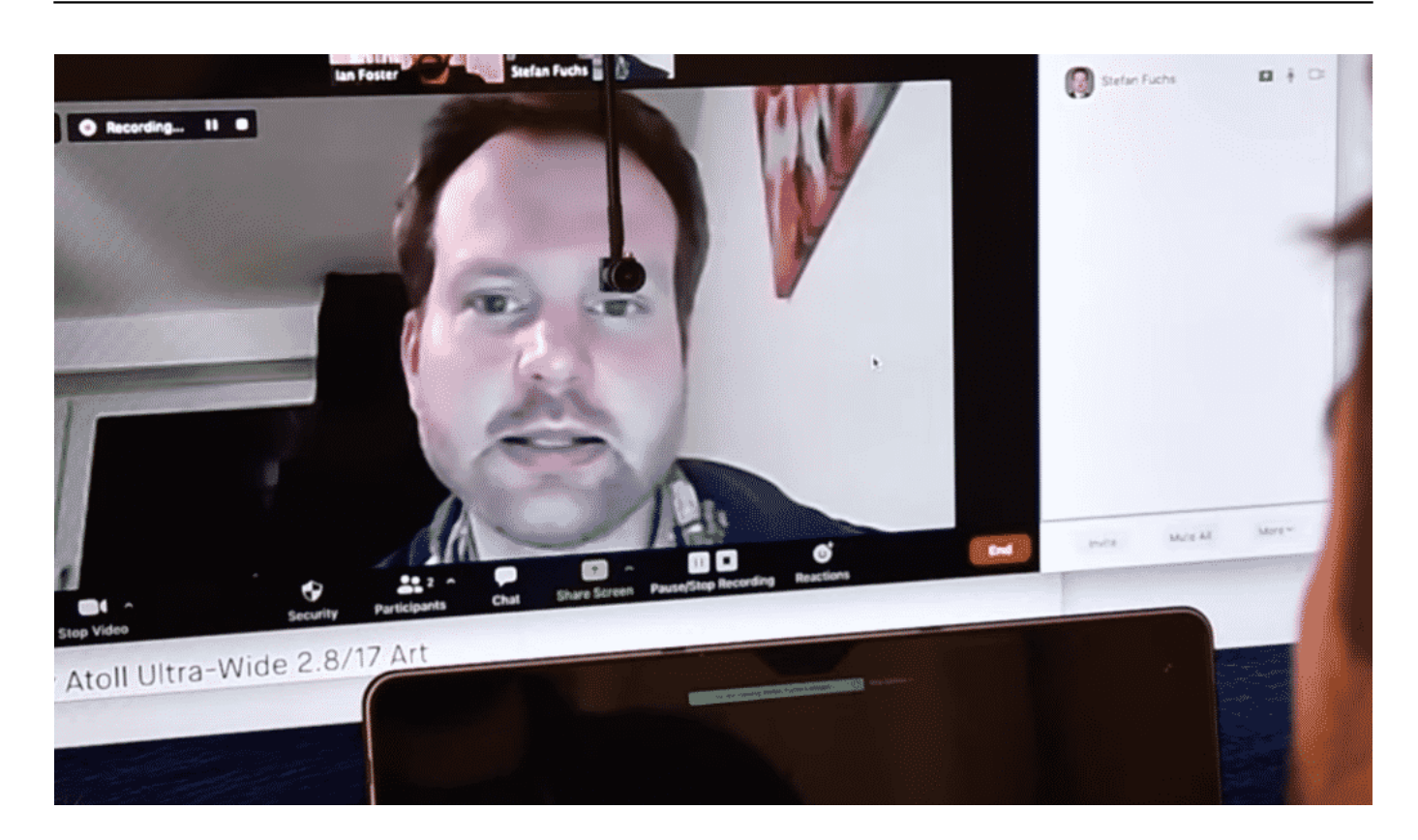

#### **Center Cam: Web-Cam im Zentrum des Displays**

Ein Grund: Man kann seinen Gesprächspartnern in der Regel nicht in die Augen schauen. Profane technische Gründe sind die Ursache dafür: Die Kamera ist links, rechts oder oberhalb vom Display angebracht - das Gesicht des Gegenübers aber erscheint im Zentrum des Displays. Direkter Augenkontakt ist so unmöglich.

Deshalb haben Tüftler eine Web-Cam entwickelt, die man bei Bedarf (wenn Videokonferenzen anstehen) ans obere Ende des Displays einhängt. Die "Center Cam" baumelt dann mitten vor dem Display. Das ist zwar unpraktisch, da die Kamera Teile des Screens verdeckt. Aber die User können auf diese Weise Gesprächspartner direkt anschauen - und blicken so direkt in die Kamera.

Perfekt - mit Augenkontakt.

### **JÖRG**

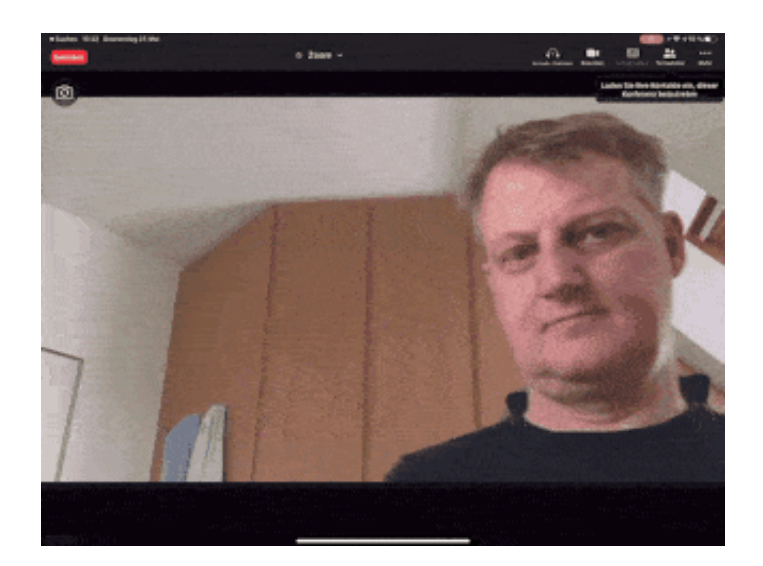

#### **Apple setzt auf "Center Stage"**

Auch Apple hat sich etwas einfallen lassen, um Videokonferenzen angenehmer zu machen. Die gerade vorgestellten neuen iPad-Pro-Modelle verfügen über eine Funktion, die Apple "Center Stage" nennt. Diese Funktion sorgt dafür, dass die Personen, auf die es ankommt, immer optimal in Szene gesetzt werden - egal ob sie sitzen, stehen oder sich bewegen.

Die Front-Kamera ist in den neuen iPad-Pro-Modellen ein Ultra-Weitwinkel-Objektiv: 122 Grad Sichtfeld - und 12 Megapixel Auflösung.

Center Stage bedeutet: Der User wird mit technischer Hilfe und vollkommen automatisch im Bildzentrum platziert. User können sich frei bewegen - die Kamera "folgt" dem User. Kommen weitere Personen ins Bild, wird sogar das automatisch berücksichtigt: Das Bild weitet sich, damit alle zu sehen sind. Selbst freies Bewegen im Raum ist möglich.

#### **Immer optimal im Blickfeld**

Der Effekt ist verblüffend: Plötzlich können sich Gesprächspartner bewegen, ohne dass sie aus dem Bild verschwinden. Wer in einer Zoom-Konferenz aufstehen und etwas präsentieren will, hat einen virtuellen Kameramann, der alles gut in Szene setzt (im Rahmen der technischen Möglichkeiten, die so ein kleines Objektiv bietet). Neben Facetime unterstützt auch Zoom die neue Funktion bereits.

Andere Geräte wie Amazons Alexa Show 10 und Facebooks "Portal" bieten ähnliche Funktionen. Doch mit Apples iPad Pro, das deutlich mehr Menschen

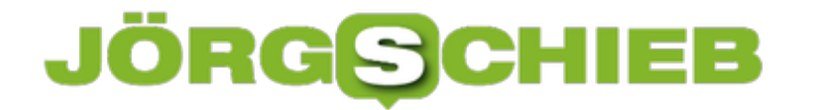

nutzen, könnte sich die Center-Stage-Funktion durchsetzen.

Virtuelle Kameraschwenks durch KI - und Ultraweitwinkel-Objektiv im iPad Pro

**schieb.de** News von Jörg Schieb. https://www.schieb.de

#### **Vorsicht bei automatischen Verlängerungen von Abos**

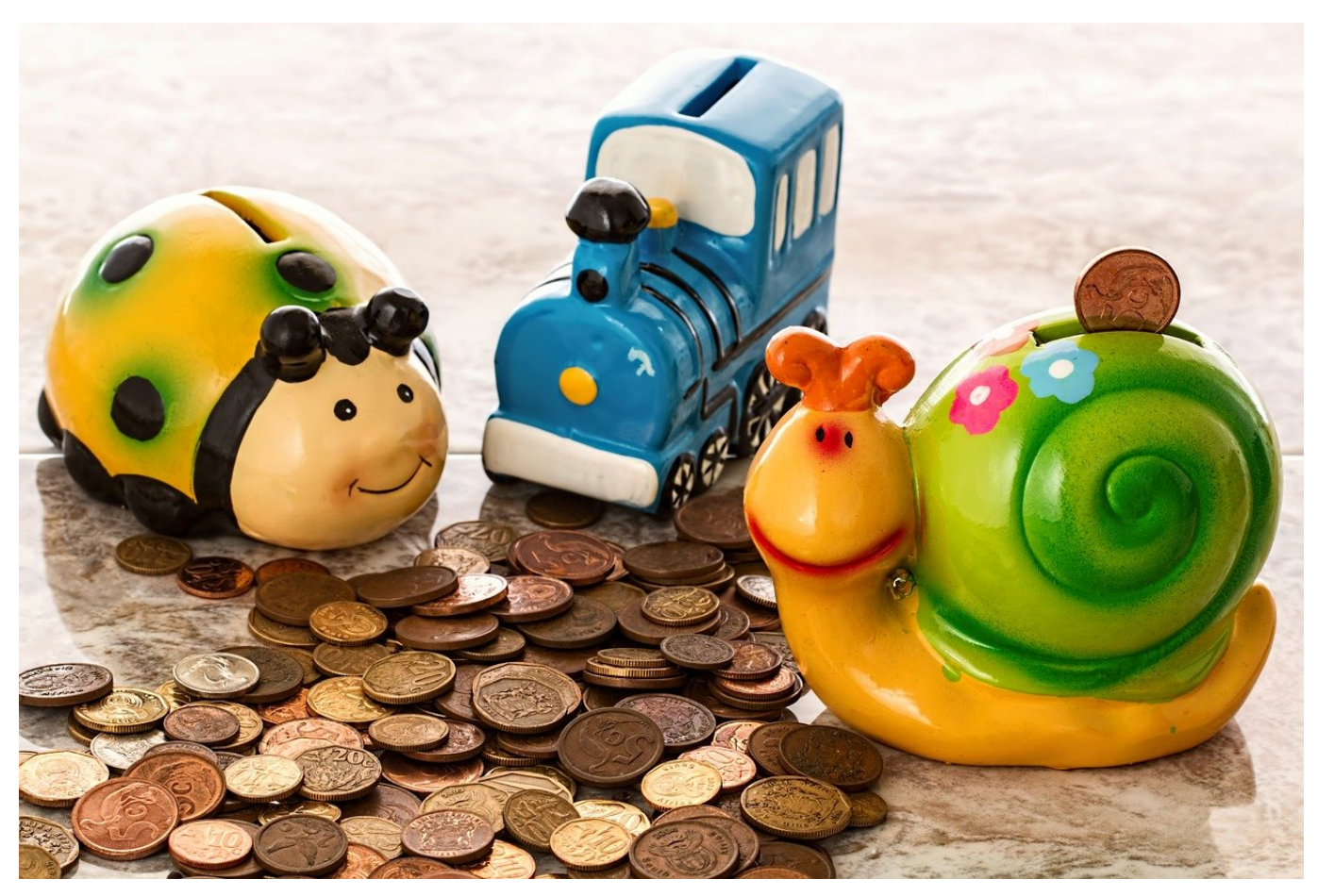

Das Angebot klingt gut: ein Virenabonnement bei Bitdefender, eine Abonnement von Sportsendungen und Spielfilmen auf Sky oder der supergünstige Handyvertrag bei einem Mobilfunkanbieter, der mit einem Sternchen gekennzeichnet ist. Eines haben viele dieser günstigen Angebote gemeinsam: Sie sind nur über eine bestimmte Zeit günstig. Wenn Sie das wissen, können Sie darauf reagieren und richtig Geld sparen!

Besonders bei den Abonnements ist meist die automatische Verlängerung aktiviert: Läuft das zuerst abgeschlossene günstige Abonnement aus, dann wird es automatisch verlängert. Darauf werden Sie vorab per E-Mail hingewiesen. Diese E-Mail sollten Sie genau lesen! In vielen Fällen ist der neue Jahrespreis deutlich höher. Bei Bitdefender in einem aktuellen Beispiel statt EUR 59,- plötzlich USD 119,99. Oh Wunder: Schalten Sie in Ihrem Konto die automatische Verlängerung aus, wenn diese ansteht, dann bekommen Sie plötzlich ein deutlich günstigeres Angebot.

#### **JÖRGS** IEB

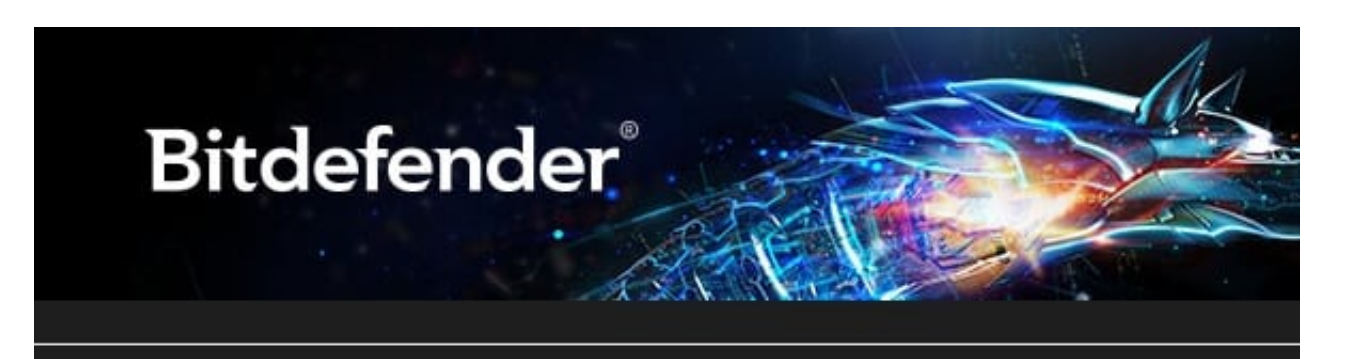

Hello Erle Andreas,

We are glad you decided to continue using Bitdefender and automatically renew your subscription 2021, and would like to show our appreciation by offering you a special price for this year's renewal.

Your new special price: 60.00 USD Old price: 119.99 USD Next billing date: 2021-05-23 16:11:43

Ähnlich verhält es sich bei anderen Abos: Sprechen Sie mit dem Kundenservice, kündigen Sie gegebenenfalls schon einmal den Vertrag und warten Sie ab. In den allermeisten Fällen kommt der Anbieter deutlich vor Ablauf des Vertrages mit einem deutlich günstigeren neuen Angebot auf Sie zu!

**schieb.de** News von Jörg Schieb. https://www.schieb.de

#### **Der Lebenslauf ist das Herzstück jeder Bewerbung auch online**

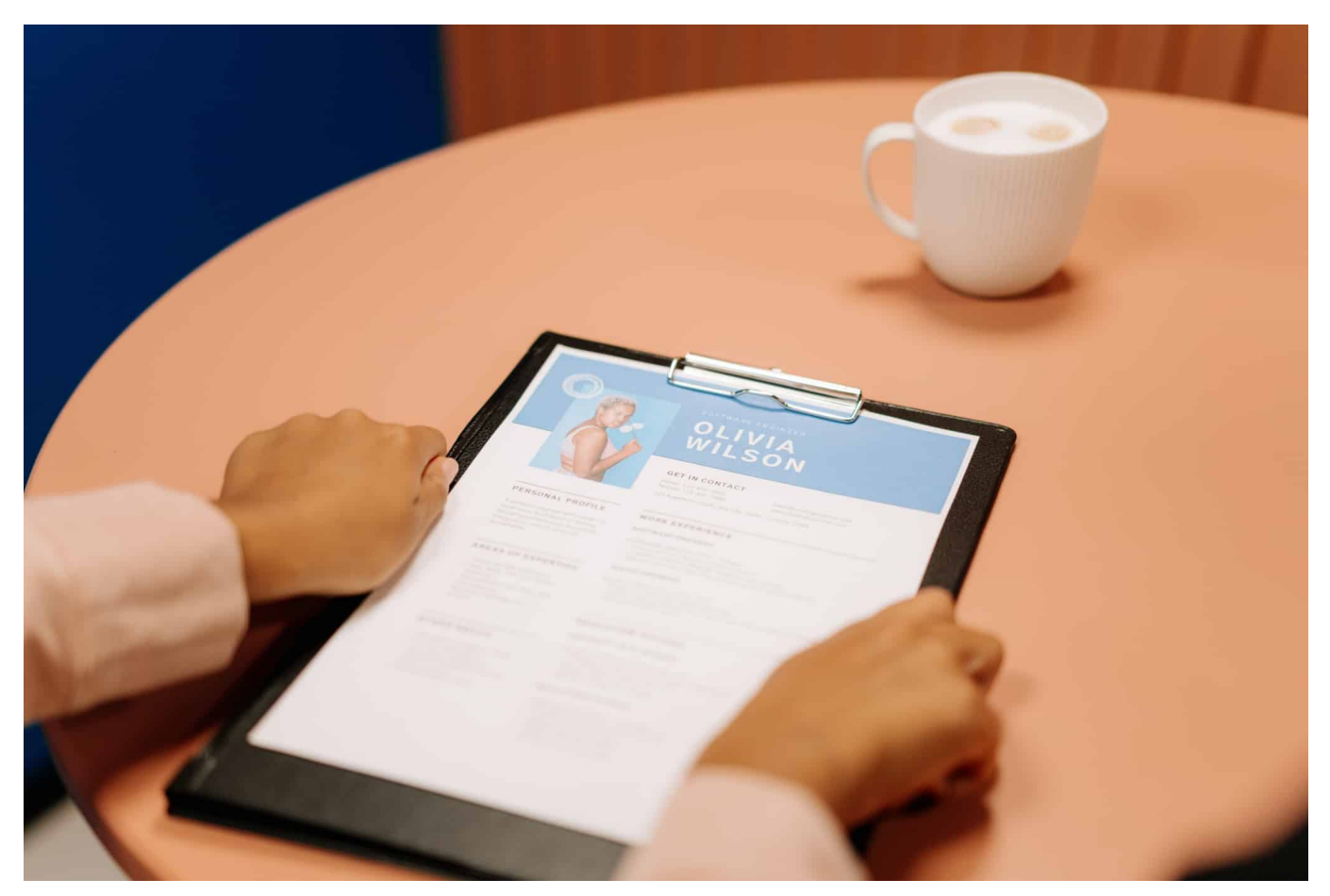

**Die Art und Weise, wie sich Menschen bei Unternehmen für einen Arbeitsplatz bewerben, hat sich im Laufe der letzten Jahre teilweise erheblich verändert. Der Lebenslauf ist nach wie vor zentraler Bestandtteil jeder Bewerbung. Heute mehr denn je.**

Seit gut 15 Monaten hat die Corona-Pandemie die Welt im Würgegriff. Die Bundesregierung hat das Nötige getan, um die Ausbreitung des Virus einzudämmen und das Gesundheitssystem zu entlasten.

Die Wirtschaft musste allerdings in manchen Branchen erheblich leiden. Viele Unternehmen haben die Krise nicht unbeschadet überstanden: Mitarbeiter haben Kurzarbeit angemeldet, staatliche Hilfen in Anspruch genommen, Filialen geschlossen und Stellen abgebaut.

Aus diesem Grund kämpfen wir momentan mit einer Arbeitslosenquote von 6,0 Prozent. Doch es kann aufgeatmet werden: Der Arbeitsmarkt erholt sich und

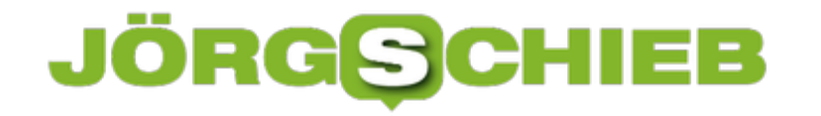

immer mehr Unternehmen sind auf der Suche nach qualifiziertem Fachpersonal.

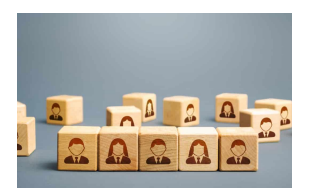

 Wooden blocks with the word Rules. Setting rules, laws. Legislation. Religious and folk traditions.[/caption]

Wenn auch Sie sich nach einem Job umschauen, dann ist die Wahrscheinlichkeit hoch, dass Ihre Bemühungen bald Früchte tragen werden. Ihre Chancen können Sie zusätzlich mit einem tollen Lebenslauf erhöhen, denn es zeigt sich, dass dieser das Herzstück der Bewerbung ist.

Unternehmen werden heutzutage mit Bewerbungen regelrecht bombardiert.

Das liegt daran, dass das Bewerbungsverfahren heutzutage weitaus einfacher ist als noch vor einigen Jahren. Auf Jobportalen können die benötigten Unterlagen ganz einfach online hochgeladen und versendet werden. Es muss keine Bewerbungsmappe mehr besorgt werden und auch den Weg zur Post kann man sich sparen. Das ist eine Erleichterung, erhöht allerdings auch die Bewerberanzahl. Aus diesem Grund haben Personaler gelernt, ihre Zeit effektiv einzusetzen und konzentrieren sich mittlerweile hauptsächlich auf den Lebenslauf.

Anschreiben, Zeugnisse und Referenzen werden links liegengelassen und es wird direkt zum Lebenslauf gegriffen. Dieser beinhaltet alle wichtigen Informationen über den Bewerber und kann einen ersten Eindruck über den Kandidaten vermitteln.

<u>(terph815d elamaelaufenusgedient hatgRe amgalene hvidinsich nach</u> Kreativität und Innerhalb nur weniger Minuten entscheiden die Personaler dann, ob der Bewerber in die nächste Runde kommt oder aussortiert wird. Es zeigt sich außerdem, dass Extravaganz und bevorzugen Lebensläufe, die sich von den Standardmodellen unterscheiden.

Beispiele für einen guten Lebenslauf finden sich im Internet auf Fachportalen. Es gibt mittlerweile allerdings auch online Tools, mit deren Hilfe Vorlagen individualisiert werden können. Die persönlichen Informationen müssen nur importiert werden und können anschließend mit wenigen Klicks optisch und

#### JÖRGG **CHIEB**

grafisch aufbereitet werden.

#### **Was ist wichtig bei einem perfekten Lebenslauf?**

Vor einigen Jahren noch, legten Unternehmen großen Wert darauf, dass der Lebenslauf in Form eines Fließtextes verfasst wird. Dadurch war es möglich, die redaktionellen Fähigkeiten des Bewerbers zu überprüfen. Heutzutage gilt diese Methode als altmodisch und ist mehr als unerwünscht. Ein tabellarischer Lebenslauf ist heute gang und gäbe und sollte folgenden Anforderungen gerecht werden:

#### **Übersichtlichkeit**

"Zeit ist Geld". Wer kennt diesen Spruch nicht? Er wird in vielen Lebenslagen angewendet und hat besonders für Unternehmen eine wichtige Bedeutung. Denn die zeitlichen Ressourcen sind begrenzt und die Aufgabenbereiche der Angestellten werden von Tag zu Tag umfangreicher. Dementsprechend kann durch einen übersichtlichen Lebenslauf viel Zeit gewonnen werden. Darüber hinaus zeigt es, dass der Bewerber in der Lage ist, sich auf das Wesentliche zu konzentrieren.

#### **Keine überflüssigen Inhalte**

Im Zuge dessen sollte darauf hingewiesen werden, dass der Curriculum Vitae nicht der Ort ist, um Selbstpräsentation zu betreiben. Es gibt strikte Vorgaben, welche Inhalte im Lebenslauf erwünscht sind. Außerdem sollte man auch darauf achten, das Dokument möglichst kurzzuhalten, weswegen beispielsweise nur relevante Berufserfahrungen integriert werden sollten.

#### **Antichronologischer Aufbau**

Weiterhin hat es sich auch durchgesetzt, den Lebenslauf antichronologisch aufzubauen. Den Personalern fällt es dadurch leichter, die aktuellsten Etappen zu identifizieren und die Relevanz für die ausgeschriebene Position einzuschätzen.

#### **Optimales Foto**

Zu guter Letzt ist es in Deutschland noch immer üblich, ein Bewerbungsfoto in den Lebenslauf zu integrieren. Es empfiehlt sich, die Aufnahme von einem

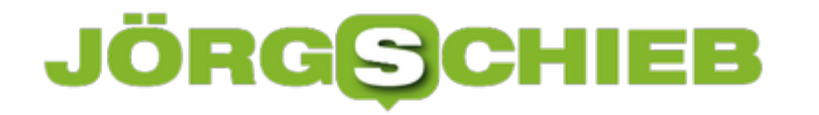

professionellen Fotografen machen zu lassen, da dieser genau weiß, wie er den Kandidaten im besten Licht präsentieren kann. Es sollte nämlich nicht vergessen werden, dass auch die äußere Erscheinung in den Entscheidungsprozess miteinbezogen wird.

#### **JÖRGSC** lleB

**schieb.de** News von Jörg Schieb. https://www.schieb.de

#### **Schneller Wechsel der Tastatursprache**

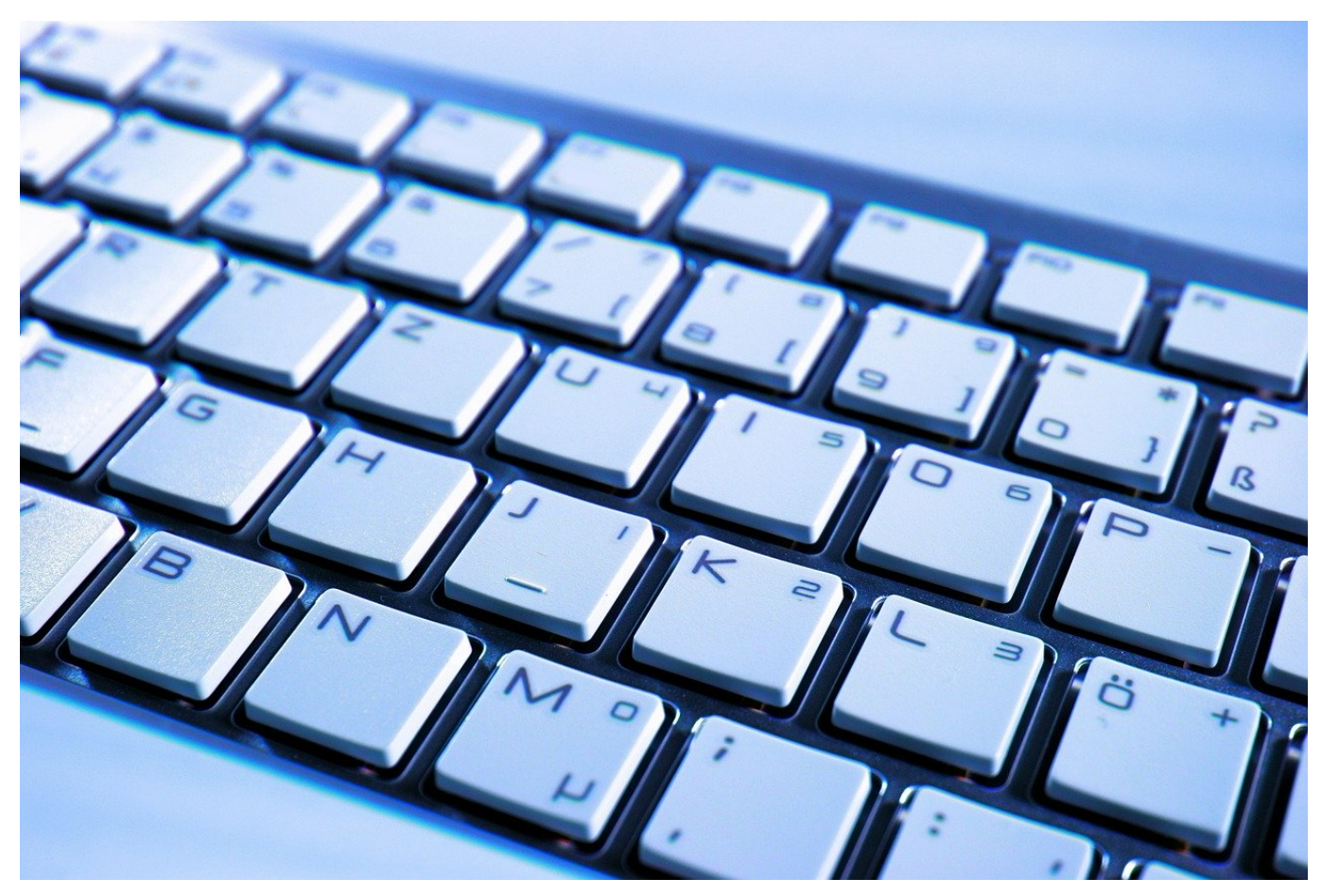

Wenn Sie ein Gerät mit physischer Tastatur verwenden, dann muss deren Belegung natürlich auch in Windows 10 so hinterlegt sein. Bei einer Neuinstallation wird im Standard immer die Sprache der Windows-Installation auch für die Tastaturbelegung vorausgesetzt. Was aber, wenn die Hardware mit einer anderen Belegung kommt?

Den Wechsel der Belegung können Sie über die Tastenkombination **Win** + **Leertaste** vornehmen. Windows 10 öffnet ein kleines Fenster mit allen konfigurierten Sprachen. Wenn Sie aber nur eine Sprache eingerichtet haben, dann bringt das natürlich nichts.

**schieb.de** News von Jörg Schieb. https://www.schieb.de

#### Sprachen

Eingaben werden in jeder Sprache unterstützt, die Sie der Liste hinzufügen. Fenster, Apps und Websites werden in der ersten unterstützten Sprache aus der Liste angezeigt.

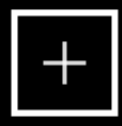

Sprache hinzufügen

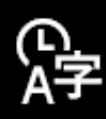

Deutsch (Deutschland) Windows-Anzeigesprache

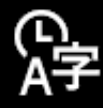

English (United States) Sprachpaket installiert

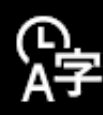

Afrikaans

Klicken Sie auf **Einstellungen** > **Zeit & Sprache** > **Region & Sprache**, dann auf die konfigurierte Tastatur (im Standard **Deutsch (Deutschland)**). Wenn Sie dann auf Optionen klicken, dann können Sie über **Tastatur hinzufügen** eine neue Tastaturbelegung hinzufügen. Suchen Sie erst die gewünschte Sprache heraus. Dann wählen Sie die Tastaturbelegung. Oft wird diese anhand der ersten Buchstabenreihe bezeichnet: QWERTZ ist beispielsweise die deutsche Tastatur, QWERTY die der US- und der Englischen Tastaturen.

Parallel dazu können Sie an der selben Stelle auch verschiedene Sprachen vorsehen. So können Sie beispielsweise eine englische Hardware-Tastatur verwenden, darauf aber deutsche Texte eingeben und automatisch korrigieren lassen. Zum Hinzufügen einer Sprache klicken Sie auf **Sprache hinzufügen** und wählen Sie dann die gewünschte Sprache aus. Für die jeweiligen Sprachen können Sie dann wieder die Tastaturen zuordnen.

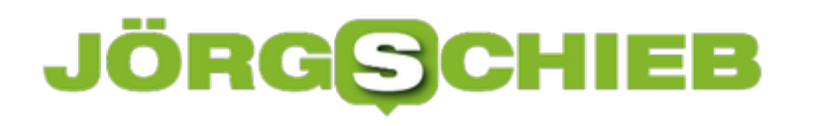

**schieb.de** News von Jörg Schieb. https://www.schieb.de

#### **Nachfragen vermeiden: Benutzerkontensteuerung anpassen**

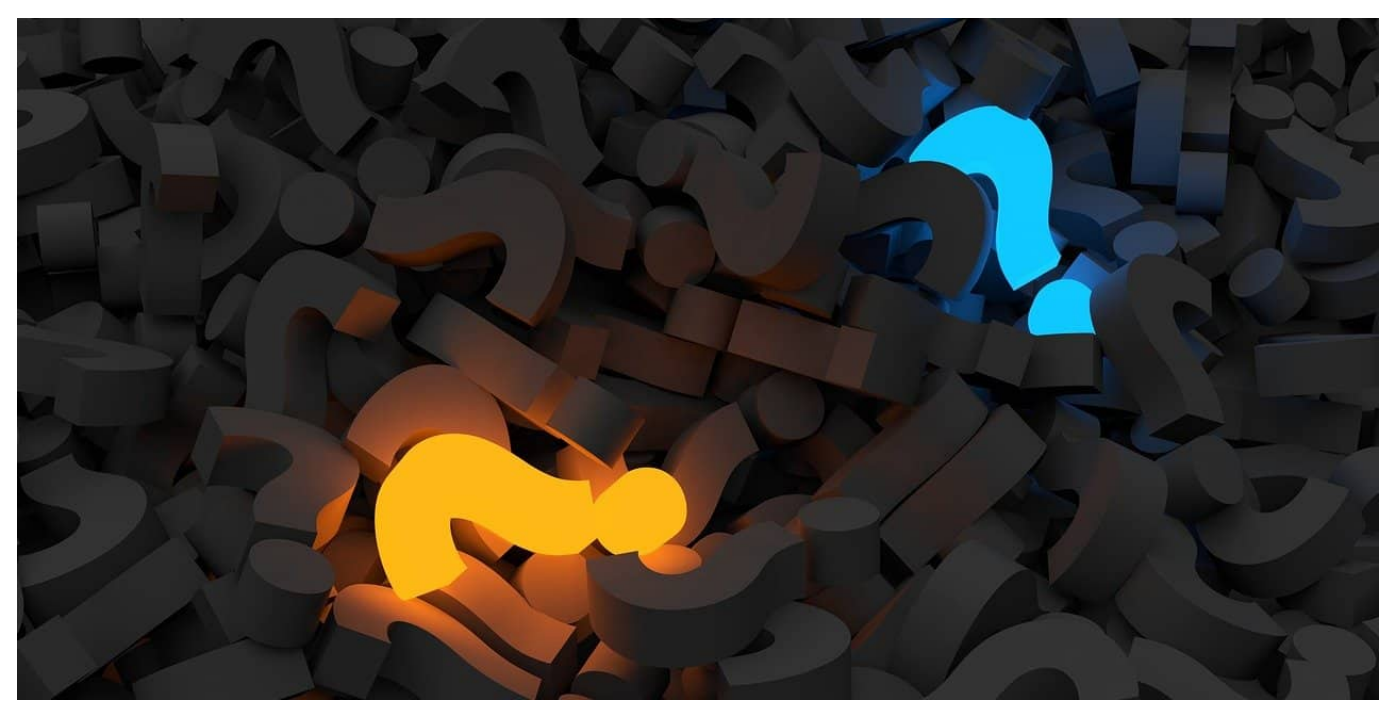

Windows ist vorsichtig: Sowohl der Benutzer als auch Programme und Dienste können Veränderungen vornehmen, die für Windows weitreichende Konsequenzen haben können. Dazu hat Windows die UAC, die "User Access Control" oder Benutzerkontensteuerung eingeführt. Das ist das kleine - manchmal nervende - Fenster, in dem Sie eine Änderung von Systemeinstellungen als Administrator bestätigen müssen. In einigen Situationen kann es Sinn machen, diese auszuschalten!

Suchen Sie nach **Benutzerkontensteuerung** und klicken Sie auf den angezeigten Link. Im Standard steht der Regler auf **Nur benachrichtigen, wenn von Apps Änderungen a Computer vorgenommen werden**. Wenn Sie viele kleinere Änderungen hintereinander vornehmen müssen, weil Sie beispielsweise das System neu installieren, dann können Sie die Grenze für das Einschreiten der Benutzerkontensteuerung temporär heruntersetzen.

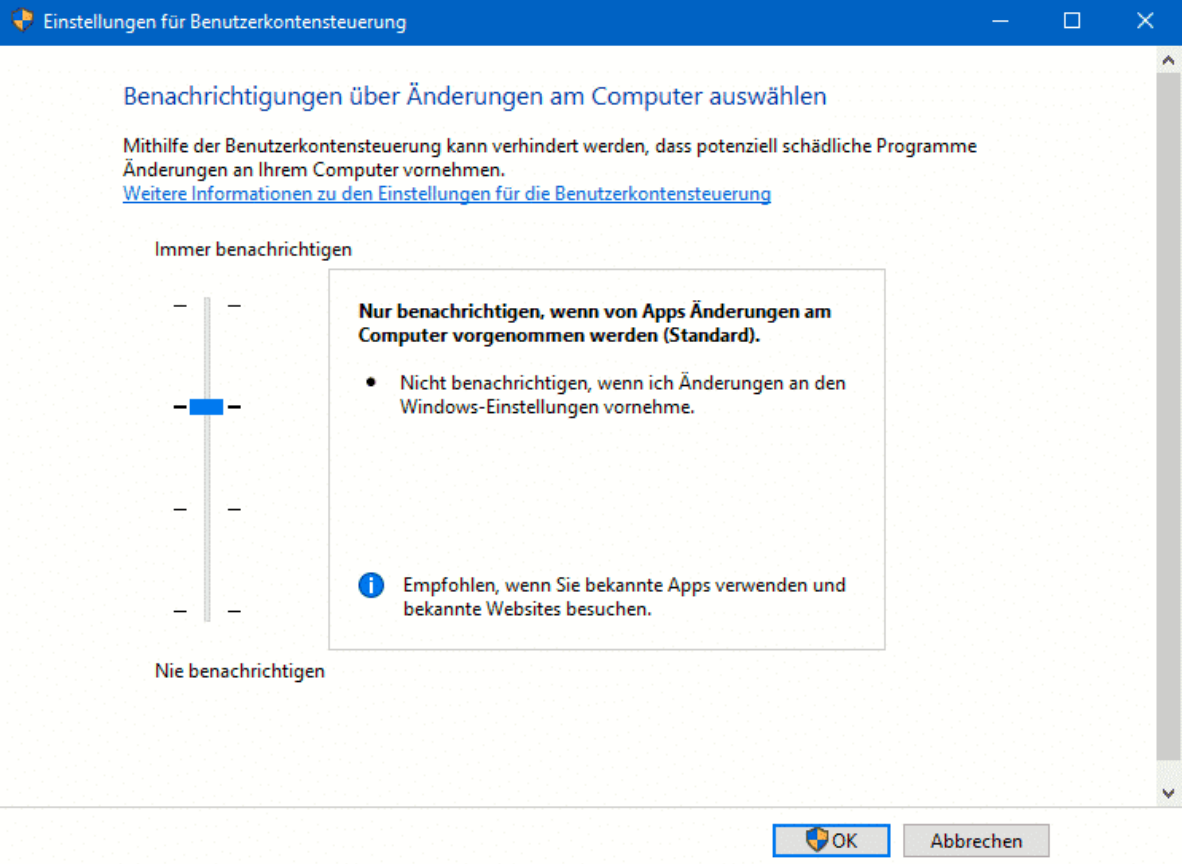

Die zweite Raste des Reglers informiert dann nicht mehr bei Änderungen an Einstellungen, die Sie vornehmen, nur noch Änderungen durch Apps werden benachrichtigen. Die unterste Raste schaltet alle Benachrichtigungen aus. Das verbessert Ihren Workflow, weil Sie nicht andauernd Änderungen bestätigen müssen.

Diese beiden Einstellungen sind nicht dauerhaft empfehlenswert und sollten wirklich nur zeitweise vorgenommen und dann wieder auf die Standardeinstellung zurückgestellt werden. Andernfalls riskieren Sie, dass Programme Änderungen vornehmen, die systemrelevant sind und die Sie vielleicht gar nicht wollen.